University of Business and Technology in Kosovo [UBT Knowledge Center](https://knowledgecenter.ubt-uni.net/) 

[Theses and Dissertations](https://knowledgecenter.ubt-uni.net/etd) **Student Work** Student Work

Winter 12-2020

# Analizimi dhe zhvillimi i sistemit për komunikim në telemjekësi duke përdorur teknologjinë webRTC

Fitim Mehmeti

Follow this and additional works at: [https://knowledgecenter.ubt-uni.net/etd](https://knowledgecenter.ubt-uni.net/etd?utm_source=knowledgecenter.ubt-uni.net%2Fetd%2F2142&utm_medium=PDF&utm_campaign=PDFCoverPages) 

Part of the [Computer Sciences Commons](http://network.bepress.com/hgg/discipline/142?utm_source=knowledgecenter.ubt-uni.net%2Fetd%2F2142&utm_medium=PDF&utm_campaign=PDFCoverPages)

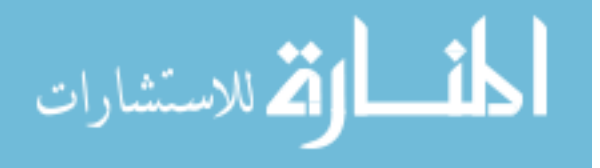

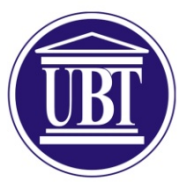

Programi për Shkenca Kompjuterike dhe Inxhinierise

## **Analizimi dhe zhvillimi i sistemit për komunikim në telemjekësi duke përdorur teknologjinë webRTC** Shkalla Bachelor

Fitim Mehmeti

Dhjetor /2020 Prishtinë

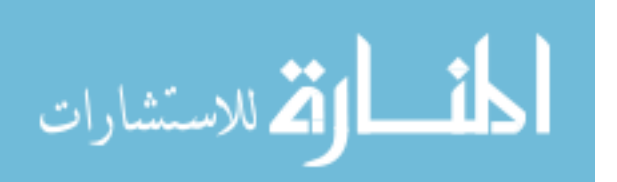

www.manaraa.com

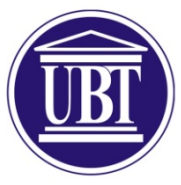

## Programi për Shkenca Kompjuterike dhe Inxhinierise

Punim Diplome Viti akademik 2011 – 2012

Fitim Mehmeti

## **Analizimi dhe zhvillimi i sistemit për komunikim në telemjekësi duke përdorur teknologjinë webRTC**

Mentori: Can.PhD. Xhelal Jashari

Dhjetor /2020

Ky punim është përpiluar dhe dorëzuar në përmbushjen e kërkesave të pjesshme për Shkallën Bachelor

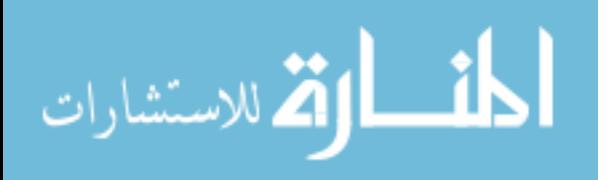

## **ABSTRAKT**

Sistemet softuerike për komunikim në përgjithësi e në veçanti telemedicina që për qëllim ka ofrimin e kujdesit shëndetsor në distancë janë duke u bërë aset i rëndësishëm në shtetet e zhvilluara. Kufizimet në kohë, vendndodhja, kushtet atmosferike, tash së fundmi edhe pandemia COVID-19 janë ndër arsyet kryesore për zhvillimin e sistemeve të tilla.

Ky punim është përqëndruar në hulumtimin, analizimin dhe krahasimin e sistemeve për komunikim online, mënyra se si funksionojnë këto sisteme, gjithashtu është fokusuar në zhvillimin e një aplikacioni për komunikim me video për pacientët dhe mjekët duke përdorur teknologjinë webRTC, ky projekt do të zhvillohet në bazë të kërkesave të një spitali në tregun tonë.

Në këtë temë po ashtu kemi përshkruar dhe implementuar veçoritë standarde që i posedojnë kto lloj të sistemeve, si dhe kemi analziuar funksione të reja për t'i integruar në të ardhmen në këtë sistem.

*Fjalët Kyçe: Sistemet p*ë*r komunikim, Telemedicina, webRTC.*

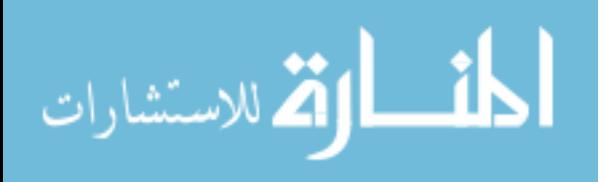

## **MIRËNJOHJE/FALENDERIME**

I falemnderohem Zotit për shëndetin dhe mirëqeninen që më percollën gjatë përgaditjes së këtij punimi si dhe gjatë gjithë kohëzgjatjes së studimeve. Mbështetja e vazhdueshme dhe e pakursyer morale dhe financiare nga prindërit ka qenë gjithmonë motivimi kryesor për realizimin e synimeve të mija.

Falënderoj përzemërsisht prindërit, vëllaun dhe motërat si dhe të gjithë familjen për përkrahjen, këshillat dhe respektin që më kanë ofruar.

Gjithashtu falënderime të sinqerta shpreh për shoqerinë dhe kolegët e mi të cilët kanë qenë gjithmonë të gatshëm për bashkëpunim dhe për diskutime rreth çdo problemi që kam hasur gjatë studimeve të mia.

Falënderim dhe mirënjohje për gjithë stafin e fakultetit të kolegjit UBT, në veçanti profesorëve të departementit të shkencave kompjuterike të cilit unë i përkas. Në mënyrë të veqantë falendëroj Prof. Xhelal Jashari, për kohën, gatishmërinë dhe përkrahjen e parezervë gjatë punimit të temës së diplomës.

Të gjithë atyre që në mënyrë të drejtpërdrejtë ose tërthorazi kanë kontribuar në përfundimin e kësaj sfide, ju falemnderit!.

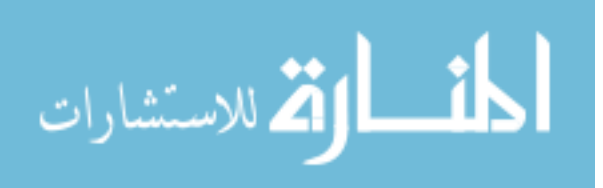

## PËRMBAJTJA

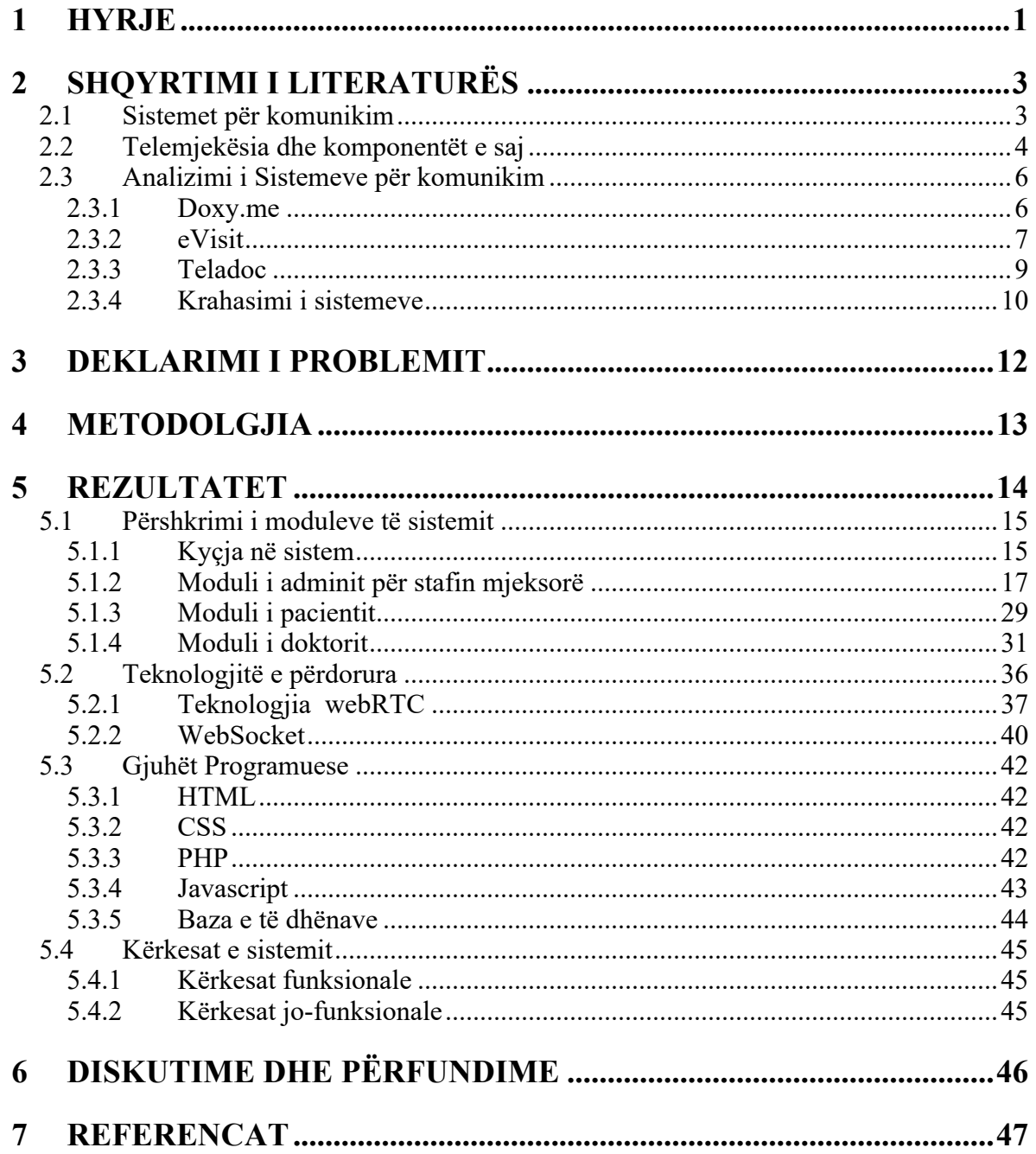

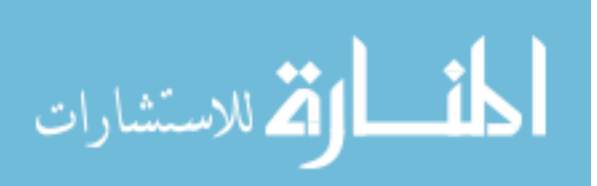

## **Lista e Figurave**

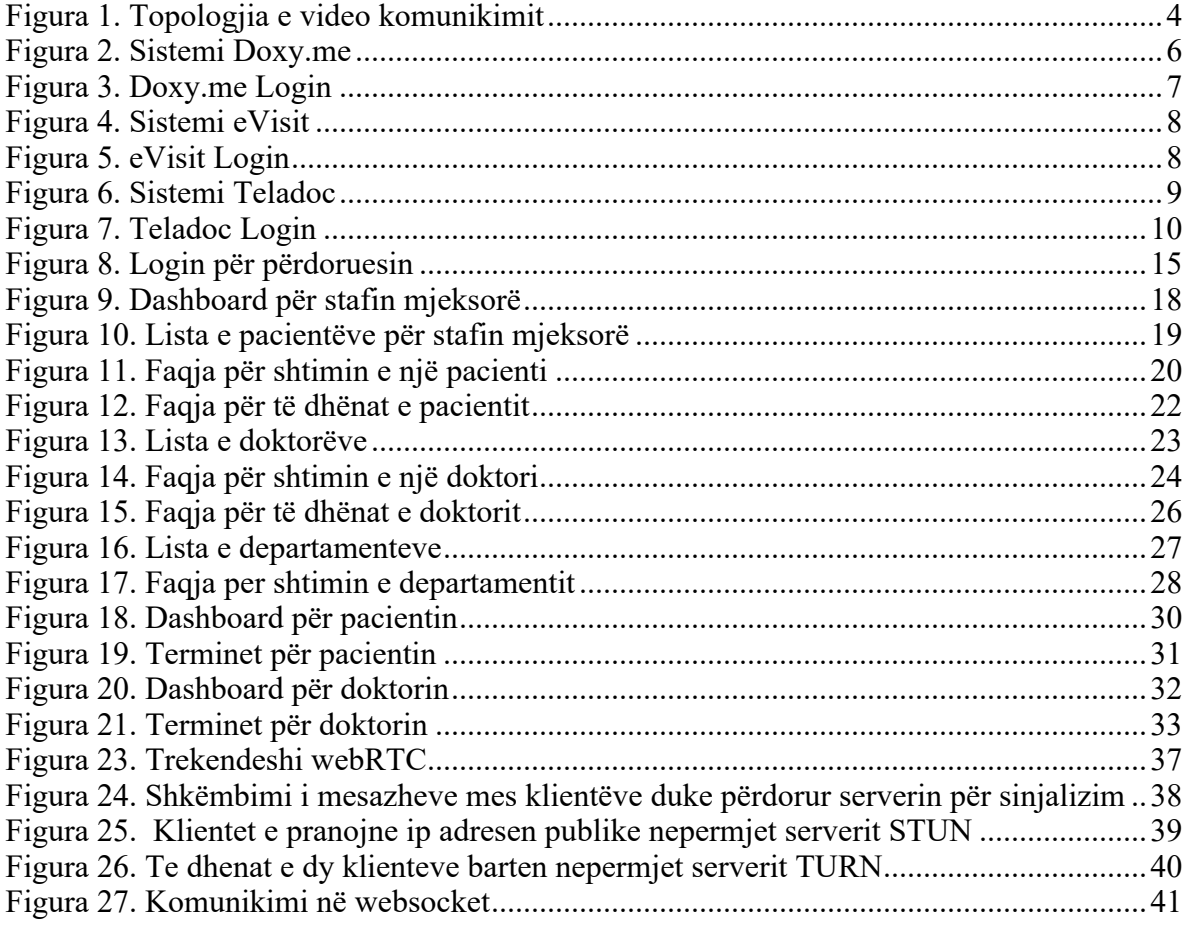

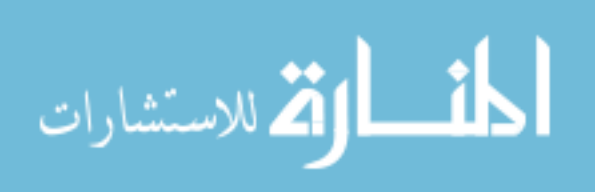

## **LISTA E TABELAVE**

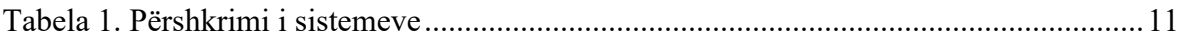

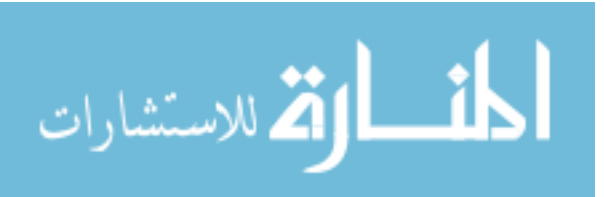

## **FJALORI I TERMAVE**

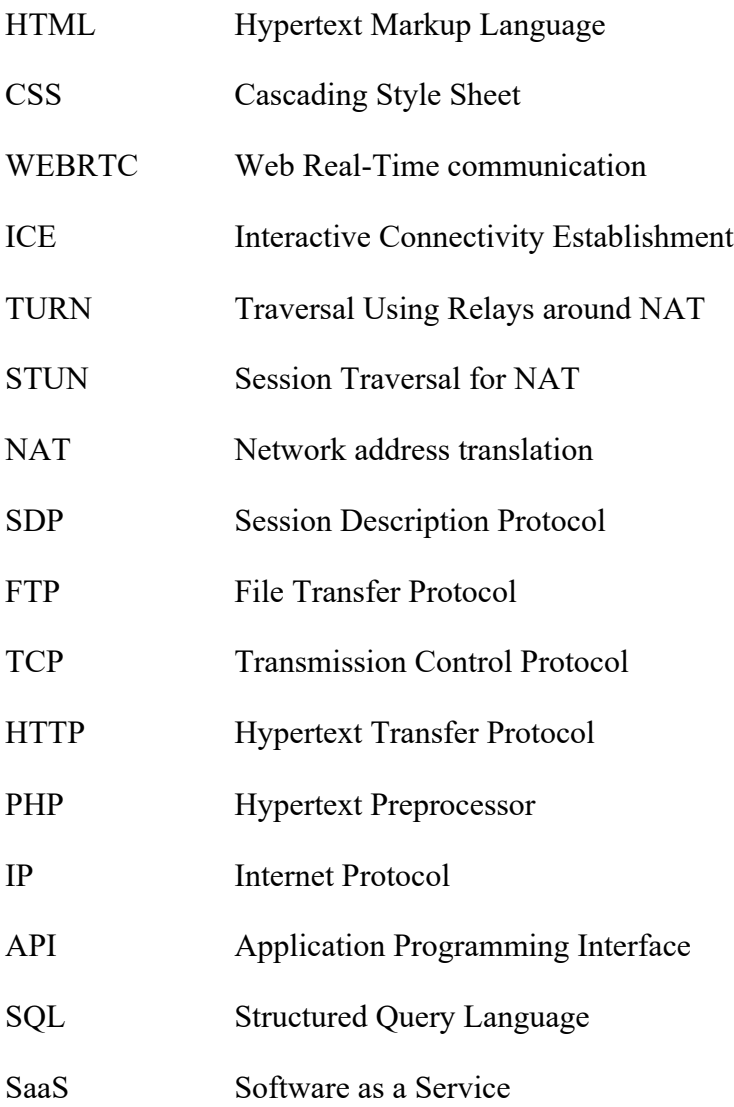

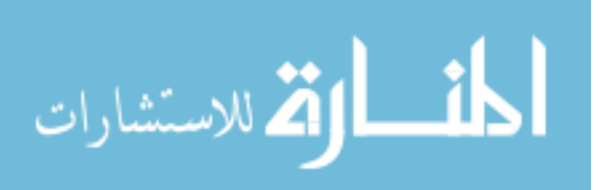

## **1 HYRJE**

Interneti është kudo në shoqërinë e sotme, ai mund të gjendet në shtëpi, kafene, autobusë e madje viteve të fundit edhe në celularët tanë. Ai ka krijuar një mënyrë krejt të re të komunikimit mes njerëzve në të gjithë botën. Nuk ka rëndësi se ku jeni qasja në internet është pothuajse në dispozicion në të gjithë vendet.

Bashkë me qasje në internet vjen edhe mundësia për të komunikuar me njerëz të tjerë. Në ditët e sotme celularët janë bërë paisjet më të përdorurura për qasje në internet dhe pjesë e domosdoshme e jetës sonë.

Edhe pse interneti fillimisht shërbeu për publikimin e përmbajtjes statike, aplikacionet web dhe ato mobile përdoren me të madhe për komunikim në internet. Këto aplikacione me teknologjinë në "kohë-reale" bëjnë të mundshme komunikimin nga serveri tek klientët, pra në vend që vetëm klientët të dërgojnë kërkesa në server, me anë të këtyre aplikacioneve serveri mund të pajisë të gjithë klientët e lidhur me informacione posa ato të jenë në dispozicion.

Teknologjitë në kohë reale mundësuan krijimin e aplikacioneve për komunikim multimedial direkt në paisjet kompjuterike, ku freskia e të dhënave është shumë e rëndësishme. Në të kaluarën për krijimin e aplikacioneve në kohë reale janë përdorur shtojca të cilat ishin të nevojshme për të instaluar në shfletues në mënyrë që faqet apo aplikacionet që ofronin komunikim të punonin si duhet. Kjo zgjidhje nuk është ideale, sepse ngarkon dhe detyron përdoruesit me mirëmbajtje të panevojshe për të instaluar dhe kontrolluar për azhurnimet e këtyre shtojcave për të cilat disa përdorues mund të mos kenë njohuritë e nevojshme.

Nga fushat kryesore që është revolucionarizuar nga teknologjia kompjuterike është fusha e mjekësisë dhe kujdesit shëndetësor. Në këtë fushë janë sjellë shumë ndryshime duke filluar nga organizimi i të dhënave për pacientët deri te menaxhimi i sallave operative. Shumë vende tani përdorin sisteme për konsultim online mes mjekut dhe pacientit, sisteme këto që mundësojnë të bëhet diagnoza, trajtimi dhe monitorimi i sëmundjes.

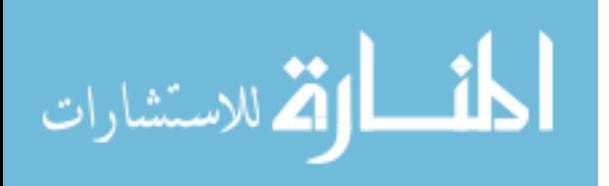

Trajtimi mjekësor i bazuar në internet po bëhet shumë i popullarizuar dhe gjithashtu i dobishëm sidomos tani në këto ditë pandemie kur shumë shtete janë në karantinë.

Njerëzit që kanë probleme shëndetësore nuk janë në gjendje të vizitojnë mjekët për shkak të pandemisë, kështu që përdorimi i një softueri që mundëson të komunikojnë me mjekun përkatës do të ishte më se i dobishëm. Vendi ynë është ende mbrapa nga kjo teknologji, por nevoja për këtë lloj softueri për komunikim me mjekun në distancë, tani kur pacientët nuk mund të vizitojnë klinikat është e domosdoshme.

Duke u nisur nga kjo qëllimi jonë do të jetë në gjetjen e një zgjidhje për video komunikim me mjekë nga shtëpia, pra kjo zgjidhje do t'a bëj të mundëshme konsultimin me mjekun pa pasur nevojë të udhëtohet për në spital, e gjithashtu t'i lejojë mjekët t'i kontaktojnë pacientët e tyre dhe të zhvillojnë biseda lidhur me sëmundjet e tyre.

Në vijim të temës do të flasim në menyrë të detajuar për funksionet e sistemit dhe zgjidhjet teknike që do t'i bëjmë, ku përveq të tjerash do të fokusohemi në dizajnin dhe në eksperincën e aplikacionit për përdoruesit të cilët mund të mos kenë shumë njohuri me teknlogjinë e veçanarisht me aplikacionet.

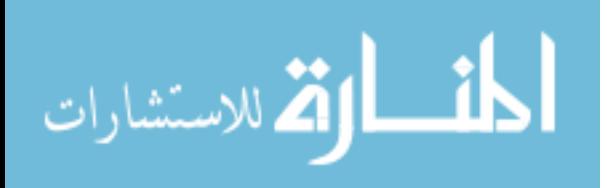

## **2 SHQYRTIMI I LITERATURËS**

Në këtë kapitull do të analizojmë se çka janë sistemet per komunikim online, rëndësia e përdorimit të sistemeve të tilla për një spital apo klinikë mjekësore.

Gjatë këtij kapitulli gjithashtu do të analizojmë se çka është telemjekësia, komponentët e saj si dhe rëndësia e përdorimit të telemjekësisë dhe cilat janë benefitet bazë që ajo i ofron, pas kësaj do të bëjmë analizimin e sistemeve të ngjashme me sistemin që ne do zhvillojmë, mënyrat se si këto sisteme punojnë dhe si këto sisteme operojnë në treg, e në fund do të bëjmë krahasimin mes tyre.

## **2.1 Sistemet për komunikim**

Një nga sfidat më të mëdha me të cilat përballet njerëzimi në shekullin 21 është ofrimi i kujdesit shëndetësor për të gjithë njerëzit pa dallim vendndodhje. Ky parashikim është shprehur nga Organizata Botërore e Shëndetësisë (OBSH) në strategjinë e saj shëndetësore për shekullin 21. [1]

Qasja, barazia, cilësia dhe kosto janë çështjet kryesore me të cilat përballet kujdesi shëndetësor në vendet e zhvilluara dhe ato më pak të zhvilluara ekonomikisht. Sidoqoftë, përparimet e fundit në teknologjinë e informacionit dhe komunikimit (TIK) kanë krijuar shumë mundësi për tejkalimin e këtyre barrierave duke rritur numrin e mënyrave që kujdesi shëndetësor të mund të ofrohet dhe të jetë i çasshëm për të gjithë.

Teknologjitë moderne siç janë kompjuterët, celularët dhe interneti, po revolucionarizojnë mënyrën se si individët komunikojnë me njëri-tjetrin, gjithashtu këto teknologji kanë potenciale të mëdha për të ndihmuar në adresimin e problemeve bashkëkohore shëndetësore globale.

Me zhvillimin e internetit ka pasur një zgjerim të madh të komunikimit online. Avantazhet e komunikimit në internet janë në dispozicion të lartë dhe se ky komunikim është kryesisht pa tarifë – përfshirë këtu vetëm koston e lidhjes në internet.

Në vitin 2018 rreth 76,62 përqind e popullsisë së Republikës së Kosovës ka qasje në internet. [2]

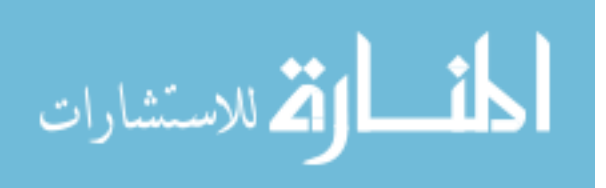

Kjo përqindje e lartë e disponueshmërisë e bën internetin platformë të shkëlqyeshme për komunikim të përditshëm me familjen, miqtë, kolegët etj.

Komunikimi në internet mund të ndahet bazuar në llojin e mesazheve të transferuara. Forma më e përdorur gjerësisht e komunikimit në ditët e sotme është komunikimi me tekst. Shembuj të këtij komunikimi janë email dhe rrjetet sociale. Tjetër formë e komunikimit majft e përhapur në ditët e sotme është edhe komunikimi multimedial. Ky komunikim transferon audio, video ose kombinim e të dyjave në kohë reale. Avantazhi kryesor i këtij komunikimi është mundësia e reagimit të menjëhershëm sikurse në komunikimin personal në jetë reale.

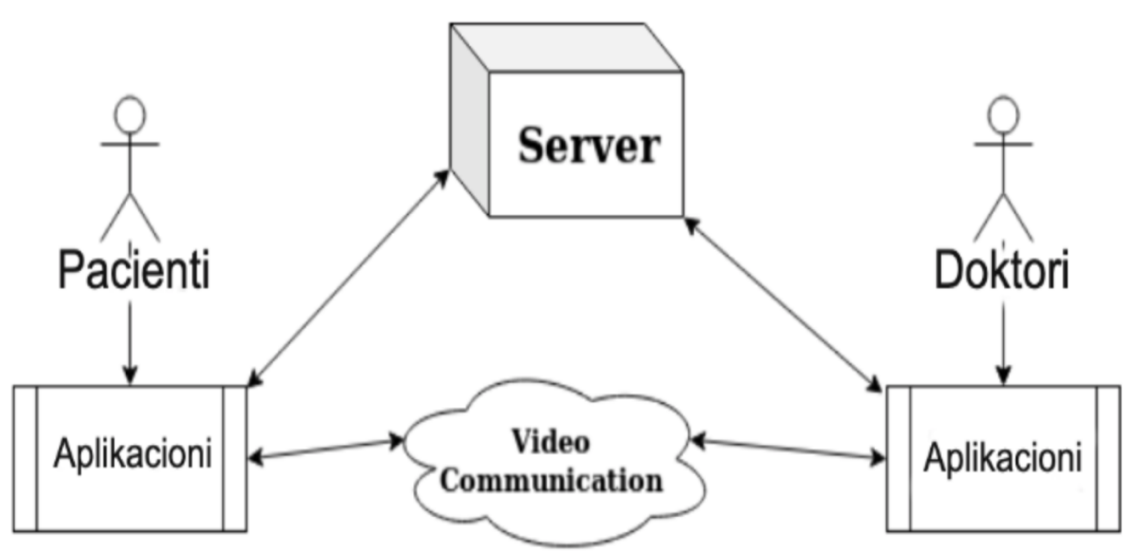

*Figura 1. Topologjia e video komunikimit*

### **2.2 Telemjekësia dhe komponentët e saj**

Telemjekësia është ofrimi i shërbimit mjekësor nga distanca, përmes përdorimit të teknologjisë së informacionit dhe komunikimit elektronik që mundëson shkëmbimin e informacioneve shëndetësore të dobishme për diagnozën, trajnimin dhe parandalimin e sëmundjeve dhe lëndimeve. [3]

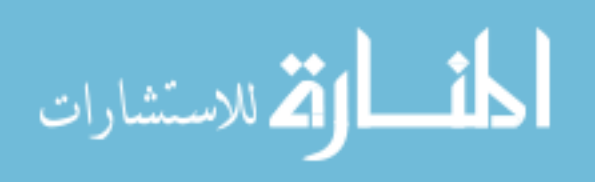

Telemjekësia përdor teknologji të tilla si kompjuter ose video për të ofruar shërbimet e kujdesit shëndetësor. Ofruesit e kujdesit shëndetësor mund të përdorin telemjekësinë për të mësuar lidhur me pacientët dhe t'i trajtojnë ata në distancë. Kështu, nëse pacienti jeton larg ofruesit të shërbimit shëndetësor ose nuk arrin të shkojë në një qendër mjeksore kur i nevojitet, telemjekësia vjen në ndihmë.

Telemjekësia nuk është specialitet mjekësor i veçuar. Shumë specialistë, si psh.: doktorë alergjish, dermatologë etj., mund të kujdesën për pacientët e tyre përmes telemjekësisë. Studiuesit e shëndetit mund t'a përdorin telemjekësinë gjithashtu edhe për të mbledhur informacione nga vullnetarët në studim ("pjesëmarrësit në studim" ose "subjektet studimore").

Tri kategoritë apo modulet kryesore të telemjeksisë janë:

**Telekonsulta:** Kjo është një nga kategoritë më të përdorura të telemjekësisë. Në thelb i referohet komunikimit në internet ku zhvillohet një konsultë midis mjekut dhe pacientit. Mund të bëhet përmes përdorimit të teknologjisë së videokonferencës ose thjesht duke përcjellë një fotografi ose informatë të veçantë ofruesit të kujdesit shëndetësor për interpretime të mëtejshme. [4]

**Telementorimi:** Kjo kategori ka të bëjë me situatat kur një mjek merr mentorim nga një mejk tjetër, i cili mund të jetë më i specializuar për të gjetur mënyra për të ndihmuar një pacient. Për shembull një mjek i cili kërkon ndihmë në menaxhimin e një pacienti të veçantë, gjëja më e mirë për të bërë është që të lidhet me një institucion shëndetësor që do t'i sigurojë një mentor i cili do t'i ofron ndihmë përmes sistemit, e gjithë kjo procedurë është telementorim. [4]

**Telemonitorimi:** Ka të bëjë me rastet kur një mjek merr të dhëna nga një pacient në shtëpi përderisa ai është i lidhur me një sensor të caktuar që mund të monitorojë në mënyrë efektive gjendjen e tij. Mjeku më pas do të përdorë rezultatet që ata kanë marrë nga sensorët në sistem për të filluar administrimin e trajtimit ose përshkrimin e ilaçeve për pacientin. Kjo formë e telemjekësisë lejon që një pacient të monitorohet lehtësisht nga shtëpia, pa pasur nevojë të udhëtojë në institucionin shëndetësor. [4]

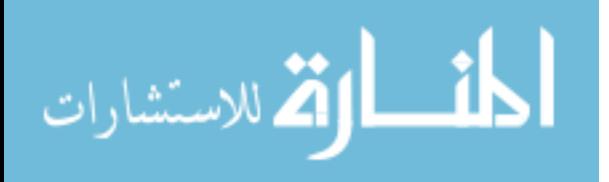

#### **2.3 Analizimi i Sistemeve për komunikim**

Sistemet digjitale për komunikim janë duke u bërë ndër sistemet kryesore të komunikimit, njëra ndër aryset kryesore të popullarizimit të këtyre sistemeve padyshim është kosto e ulët. Këto sisteme përdoren për aryse të ndryshme duke filluar nga rekreacioni e deri në mjekësi. Në këtë pjesë ne do të bëjmë analizimin e tri sistemeve që janë më të popullarizuarat në botë për telemjekësi dhe do të mundohemi t'i krahasojmë ato.

#### **2.3.1 Doxy.me**

.

Doxy.me është ndër sistemet me të famshme për komunikim me pacientë, i cili ofron mundesinë e komunikimit me video dhe zë, ruan historinë e thirrjeve si dhe mundëson transferimin e dokumenteve të ndryshme. [5]

Ky sistem, njejtë sikur sistemi që do e zhvillojmë ne, gjithashtu është i zhvilluar duke përdorur teknologjinë webRTC.

Sistemi ka dashboard e cila ka pamje të tillë si në figurën më poshtë:

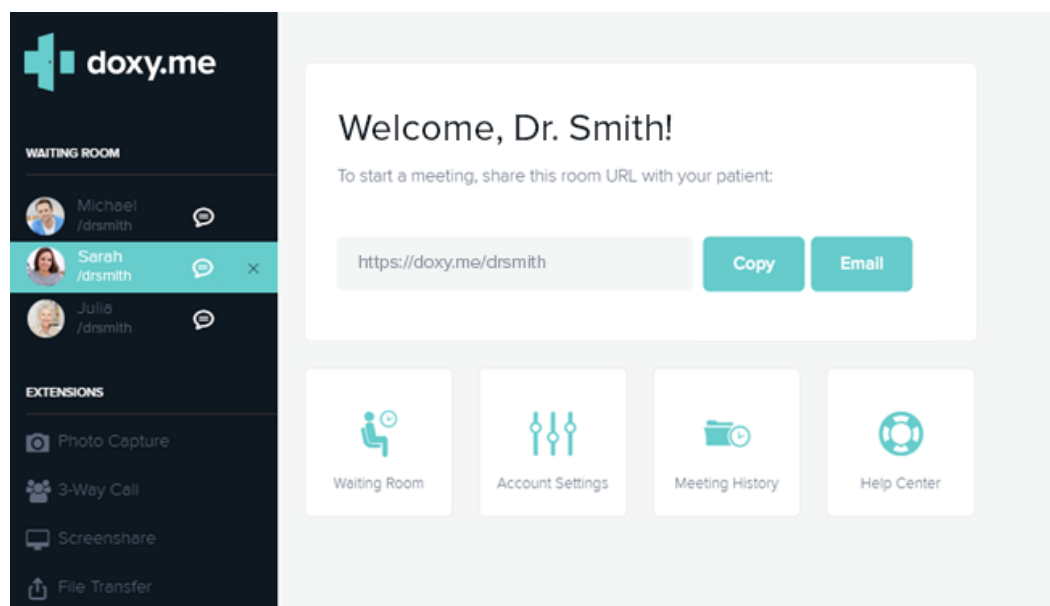

*Figura 2. Sistemi Doxy.me*

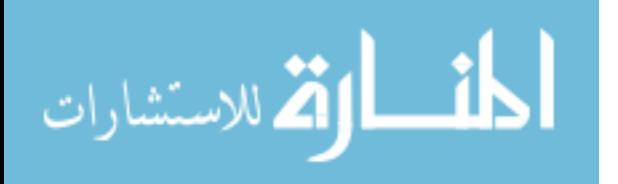

Për të përdorur këtë sistem fillimisht secili përdorues duhet të regjistrohet dhe pastaj ai pajiset me email dhe fjalëkalim me të cilat mund të kyçet në sistem.

Forma për t'u kyçur në sistem duket si në figurën më poshtë :

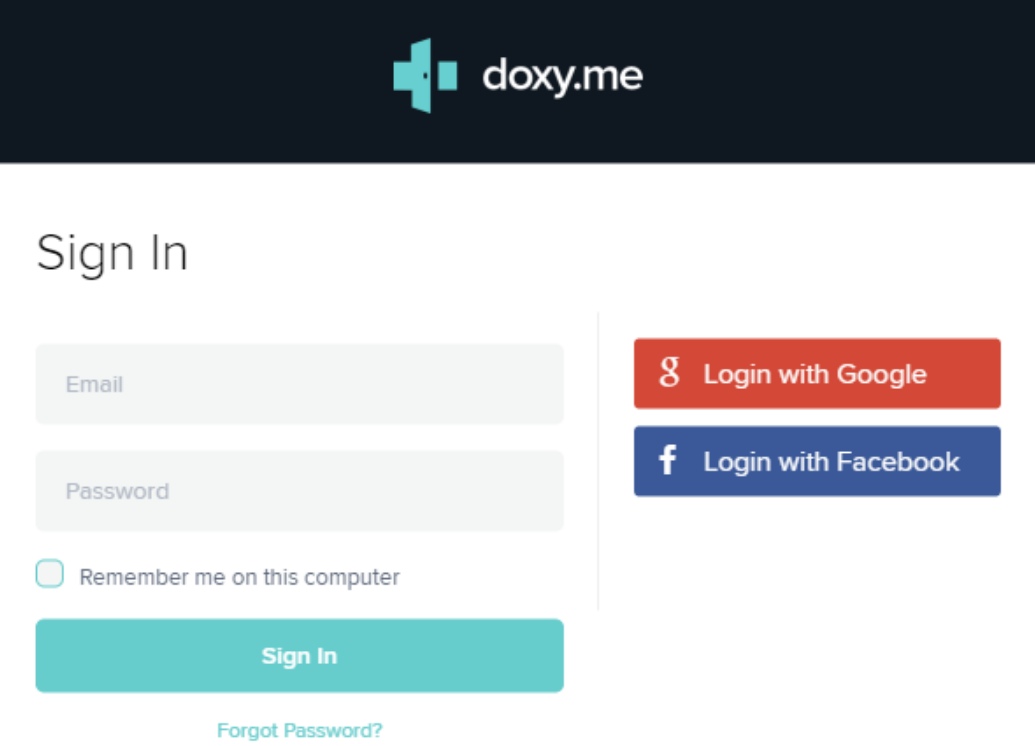

*Figura 3. Doxy.me Login*

Doxy.me është ndërtuar dhe operon në treg si "Software as a Service", ky sistem është i programuar në gjuhën Javascript (Node.js) dhe përkrah shumëgjuhësinë.

Ky sistem është në dispozicion vetëm nëpërmjet browserit (shfletuesit), pra nuk ka një mobile app për telefonët Android dhe për produktet e Apple si iPad dhe iPhone.

Doxy.me e ofron mundësinë e përdorimit të këtij sistemi pa pagesë për një kohë të limituar prej 30 ditësh, e cila për t'u vazhduar duhet të paguhet. [5]

### **2.3.2 eVisit**

eVisit është ndër sistemet e para të këtij lloji në treg për komunikim me pacientë, i cili ofron mundesinë e komunikimit me video dhe zë, transferimin dokumenteve të ndryshme si dhe monitorimin e gjendjes së pacientit. [6]

Dashboardi i këtij sistemi duket si më poshtë:

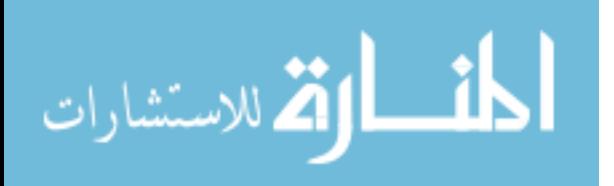

## **eVisit**

| 田<br><b>Waiting Room</b>  | $23\,$<br>Patients              | $\odot$<br>Visit History                | 圖<br><b>Scheduling</b>                                               |      |      |             |                 |                |
|---------------------------|---------------------------------|-----------------------------------------|----------------------------------------------------------------------|------|------|-------------|-----------------|----------------|
|                           |                                 |                                         |                                                                      |      |      |             | $\mathbb{Q}$    | $\overline{a}$ |
| Patient.                  |                                 | Visit Type                              | Provider                                                             | Date | Time |             | Schedule Visit  |                |
| Visit Status<br>Confirmed | $\psi$                          | Date Range<br>05/30/2020 - 06/28/2020 - |                                                                      |      |      | Search      |                 | $\alpha$       |
| pp                        | Peter Plemons<br>Male, 31 yrs   |                                         | <b>General Visit</b><br>Dr. Jamison<br>Scheduled for Jun 10, 8:00 AM |      |      | Ø<br>Cancel | 窗<br>Reschedule | <br>More       |
| MP                        | Mary Peterson<br>Female, 38 yrs |                                         | Follow-Up Visit<br>Dr. Smith<br>Scheduled for Jun 11, 8:00 AM        |      |      | Ø<br>Cancel | 窗<br>Reschedule | <br>More       |
| T1                        | Tom Johnson<br>Male, 23 yrs     |                                         | Dermatology Visit<br>Dr. Smith<br>Scheduled for Jun 13, 4:30 AM      |      |      | Ø<br>Cancel | 端<br>Reschedule | <br>More       |

*Figura 4. Sistemi eVisit*

Secili përdorues që dëshiron t'a përdorur këtë sistem fillimisht duhet të regjistrohet e pastaj pajiset me email dhe një fjalëkalim me të cilat mund kyçet në sistem. Forma për qasje në sistem duket si në figurën më poshtë:

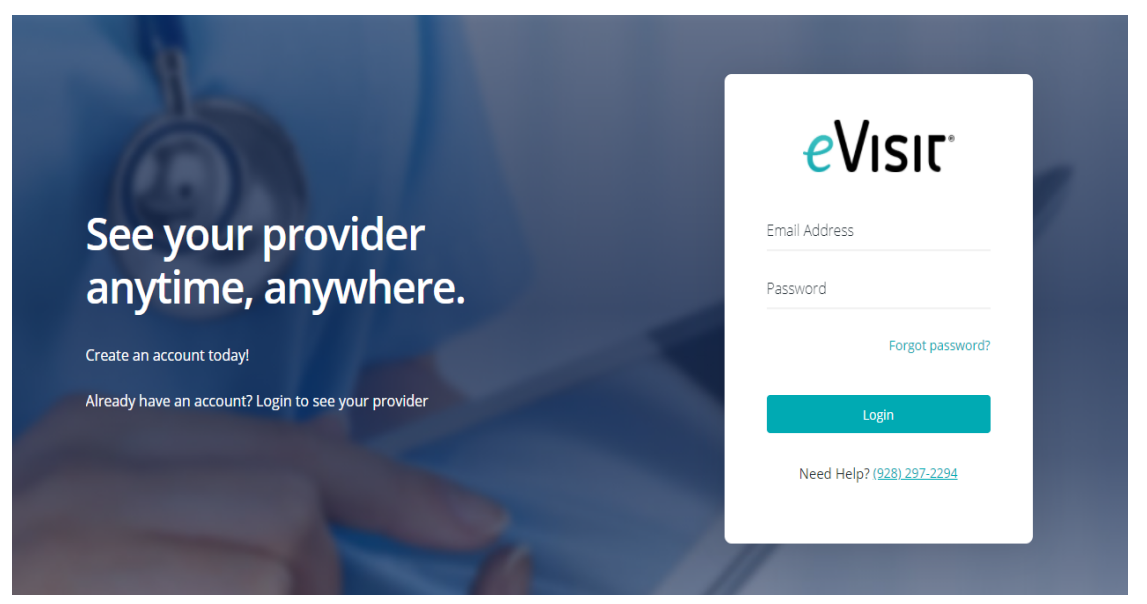

*Figura 5. eVisit Login*

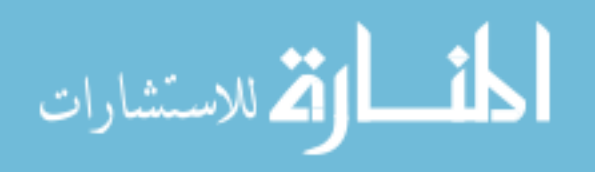

Edhe ky sistem njësoj sikurse Doxy.me është zhvilluar duke përdorur teknologjitë për komunikim në kohë reale WebRTC, RTP dhe SIP, si dhe gjuhët programuese Node.js dhe Python.

eVisit nuk ofron mobile app për paisjet mobile android edhe ios, e as për ato desktop, pra është në dispozicion vetëm në platformen web.

Ky sistem e ofron mundësinë e përdorimit të trial (pa pagesë) për një kohë shumë të limituar vetëm si demo, e cila për t'u vazhduar duhet të paguhet. [6]

### **2.3.3 Teladoc**

Teladoc është sistem i cili ju mundëson pacientëve dhe mjekëve komunikimin me video dhe zë dhe është ndër sistemet më të kompletuara të këtij lloji. Përveq web platformes ky sistem ekziton edhe ne platformen mobile, ku edhe e ka fokusin kryesor të zhvillimit. [7] Dashboardi i këtij sistemi duket si më poshtë:

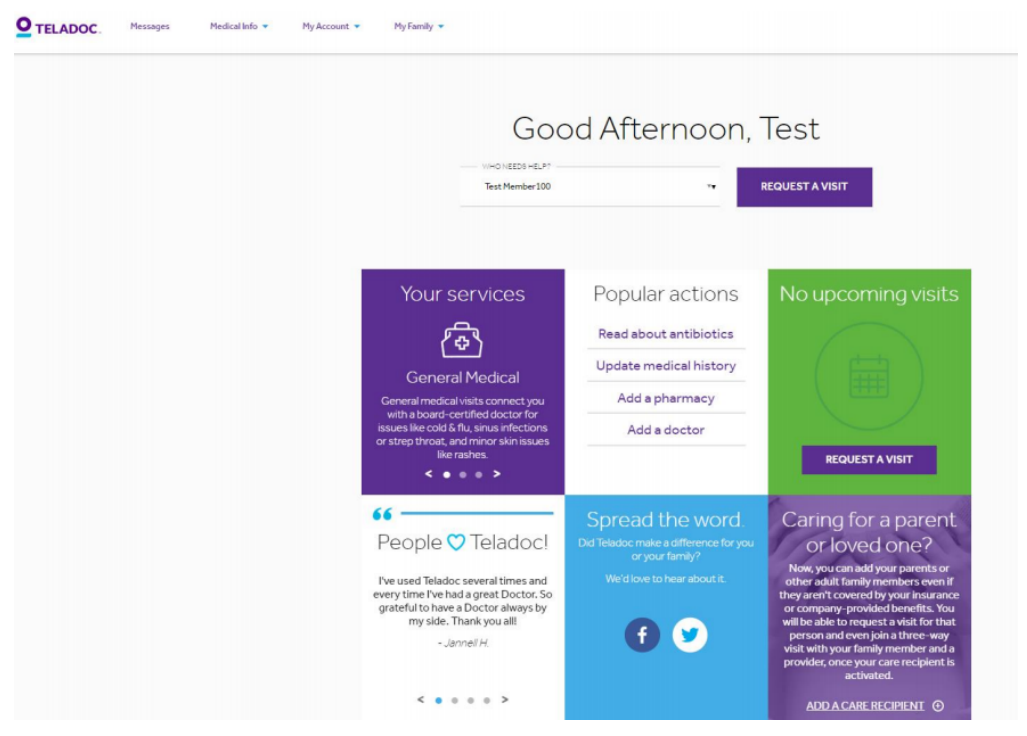

*Figura 6. Sistemi Teladoc*

Për të përdorur këtë sistem fillimisht secili përdorues duhet të plotësoj formën e regjistrimit e pastaj të pajiset me email dhe një fjalëkalim me të cilat mund kyçet në sistem.

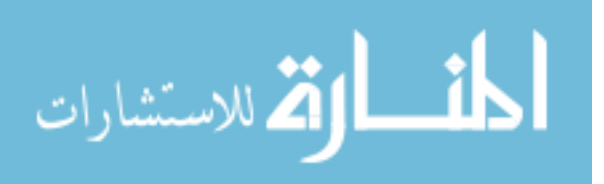

Forma për qasje në sistem duket si në figurën më poshtë:

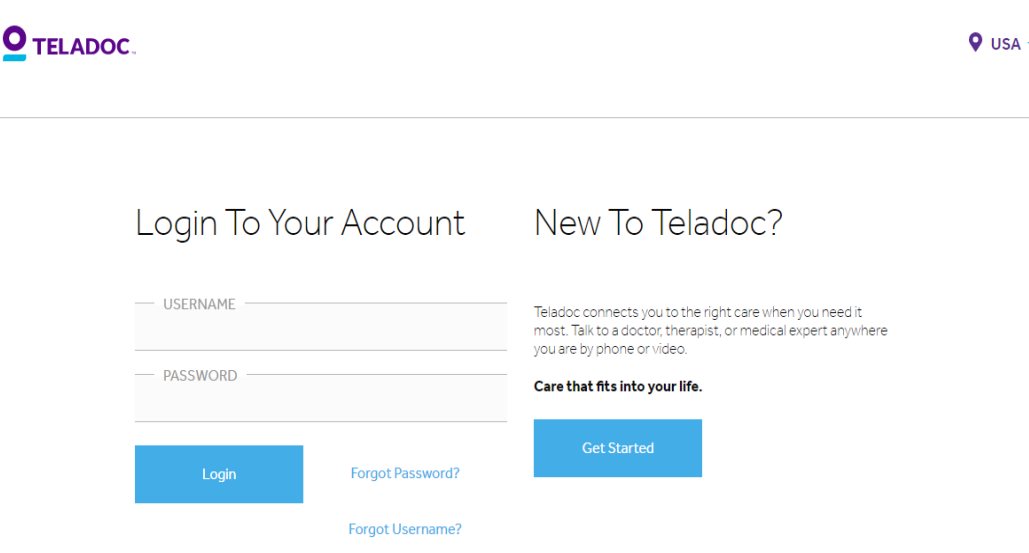

*Figura 7. Teladoc Login*

Edhe ky sistem gjithashtu është zhvilluar duke përdorur teknologjinë për komunikim në kohë reale WebRTC. Për Mobile App është në dispozicion për telefonët Android dhe për produktet e Apple si iPad dhe iPhone. Për përdoruesit e këtij sistemit varësisht se cilin edicion e përdorin ky sistem ofron hapsirë të limituar për ruajtjen e të dhënave.

Teladoc nuk e ofron mundësinë e përdorimit të këtij sistemi pa pagesë. [7]

#### **2.3.4 Krahasimi i sistemeve**

Pas analizimit të sistemeve më lartë, në tabelën me numër 1 do t'i krahasojmë sistemet më të përdorura në botë për telemjekësi. Në tabelën 1 do të krahasojmë funksionet e tre sistemeve që janë më të përdorura për nga karakteristikat që ato i ofrojnë.

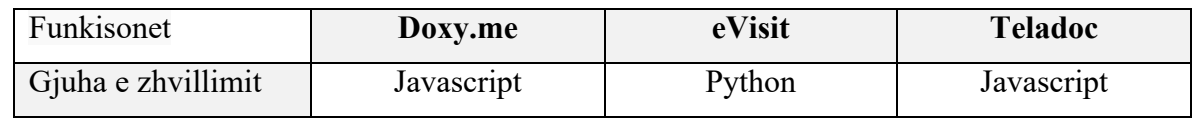

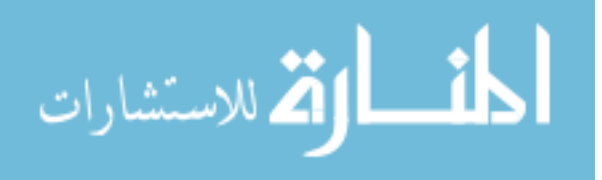

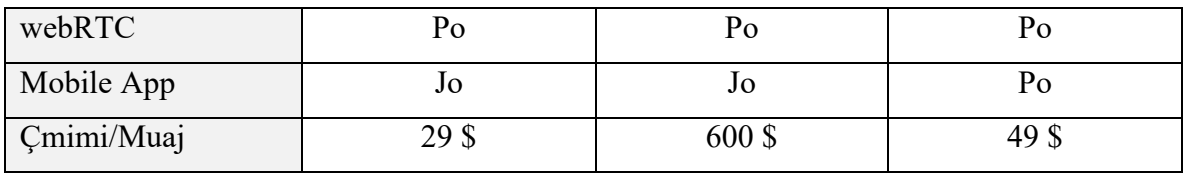

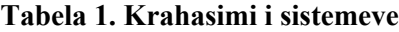

Pas krahasimeve në bazë të funksioneve dhe çmimeve del që sistemi eVisit është sistemi me çmimin më të lartë prej 600\$/muaj në krahasim me Doxy.me që ka çmimin 29\$ dhe Teladoc që kushton 49\$.

Sa i përket aplikacioneve mobile pas krahasimit del që vetëm Teladoc ofron zgjidhje per platformen mobile android dhe ios. Poashtu shohim që të tri këto sisteme përdorin teknologjinë për komunikim në kohë reale webRTC.

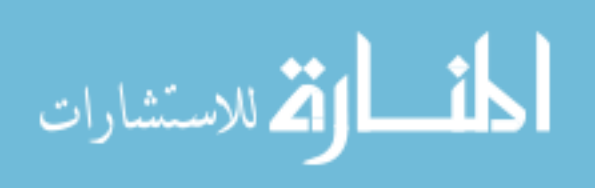

## **3 DEKLARIMI I PROBLEMIT**

Si në çdo sferë të jetës zhvillimi i teknologjisë ka ndikuar edhe në mjekësi, ku janë zhvilluar teknologji dhe aparatura të ndryshme. Zhvillim të madh ka pasur edhe telemjekësia si pjesë e mjekësisë ku janë zhvilluar sisteme të ndryshme të kësaj lëmie.

Këto sisteme mund të i'u sjellin shumë benefite pacientëve dhe spitaleve për konsultë, diagonstifikim dhe monitorim të sëmundjeve të ndryshme, e që mund të sjellin edhe deri tek shpëtimi i jetës.

Sistemet ekzistuese dhe ato që i përmendëm më lartë kanë edhe mangësi të ndryshme, disa nga mangësitë që vlenë të theksohen janë mos përkrahja e shumicës së shfeltuesve dhe mospërkrahja e gjuhës sonë amtare, e të cilat kanë rëndësi të madhe për ne.

Duke u nisur nga nevoja dhe mundësia e zhvillimit të një sistemi të tillë, një spital në vendin tonë ka ofruar përkrahjen, që pas zhvillimit versionin beta të sistemit të mund t'a testojmë në institucionin e tyre, gjë që do të lehtësojë shumë pjesën e implementimit dhe testimit në mënyrë të suksesshme.

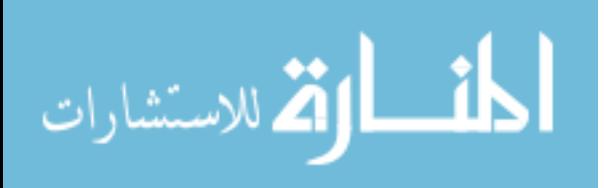

## **4 METODOLGJIA**

Për t'u informuar dhe kuptuar më shumë në lidhje me temën dhe me sisteme të ngjajshme dhe teknologjitë e tyre, ne kemi bërë hulumtime në artikuj shkencorë dhe materiale të ndryshme, në metodologjinë tonë kemi përfshirë disa metoda siç janë:

Përmes shfletimit të literaturës kemi analizuar sisteme të ngjajshme që përdoren në botë, teknologjinë që këto sisteme përdorin dhe kemi kuptuar mendimin e zhvilluesve të këtyre sistemeve.

Analizimi i të dhënave – Kemi hulumtuar materiale të ndryshme rreth funksionimit të sistemeve tjera të ngjashme me sistemin që ne do e zhvillojmë, kemi analizuar gjithashtu se si këto sisteme u sjellin benefite dhe ju ndihmojnë spitaleve dhe klinikave të ndryshme në telemjekësi, pra komunikimin, diagonistifikimin dhe monitorimin e pacientëve në distancë.

Krahasimi i sistemeve – metodë kjo që është përdorur për të kuptuar përparsitë dhe mangësitë e sistemeve që kemi analizuar më lartë.

Zhvillimi i sistemit – Pasi analizimit të sistemeve të ngjajshme dhe funksioneve më të përdorura të ketyre sistemeve, ne kemi ardhur në një përfundim dhe jemi munduar të zhvillojmë një sistem, i cili i përshtatet dhe i përmbushë kërkesat e një spitali në tregun tonë

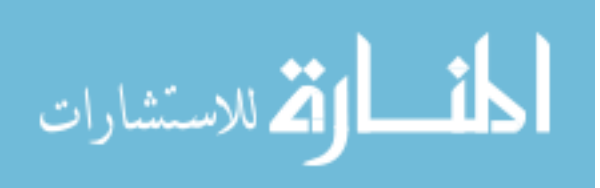

## **5 REZULTATET**

Pas analizimit të sistemeve që kanë të bëjnë me komunikim online në telemjekësi e kemi parë të arsyeshme nevojën për zhvillimin e një sistemi të tillë për një spital në tregun tonë. Ideja për dizajnimin dhe zhvillimin e këtij aplikacioni për komunikim online mes pacientit dhe doktorit përmes sistemit tonë ka ardhur pas shumë arsyeve dhe kërkesave që kemi parë, duke filluar nga gjendja e rëndë pandemike në të cilën gjendemi momentalisht, e që ështe shumë e rëndësishme mbajtja e distancës dhe qendrimi larg vendeve me shumë njerëz në menyrë që t'i shmangemi kontakteve.

Me lehtësinë që e ofron teknologjia webRTC e cila është shumë e avansuar, aplikacioni ynë ndihmon sado pak në përmirësimin dhe lehtësimin e këtyre rasteve.

Ky sistem do të zhvillohet në platformën web përmes përdorimit të teknologjive të ndryshme si: PHP, HTML, CSS3, Javascript, jQuery dhe për bazë të të dhënave do të përdorim MySql.

Ky sistem do të ofrojë module të ndryshme siç janë:

- Stafi mjeksorë,
- Pacientët,
- Departamentet dhe
- Doktorët

Kto module do të zhvillohen në bazë të kërkesave të cilat i kemi shtjelluar dhe do të falsim më vonë.

Në vijim do t'i përshkruajmë shkurtimisht se çka përmbajnë modulet e aplikacionit. Stafi mjeksorë eshte moduli i parë, ky modul ka autorizime të administratorit, ku stafit i ofrohet mundësia të shohë listën e pacientave, doktorëve, termineve, departamenteve, si dhe regjistrimin apo ndryshimin e tyre. Në modulin e dytë bëhet fjalë për pacientët të cilët kanë mundësinë të caktojnë termine tek doktori specifik ku pastaj mund të zhvillojnë videobisedën, në modulin e tretë gjenden derpartamentet apo repartet ku secili departament ka doktorët e tij, në këtë modul mund të shtohet apo të ndryshohet një departament, ndërsa në

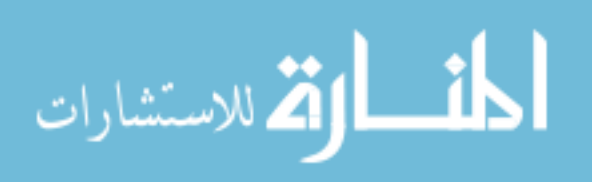

modulin e fundit bëhet fjalë për doktorët të cilët kanë mundësinë të shohin terminet e tyre, ku pastaj mund edhe të zhvillojnë video-bisedën me pacientët.

#### **5.1 Përshkrimi i moduleve të sistemit**

Që nga fillimi qëllimi ynë ishte që ky sistem të jetë shumë i thjeshtë dhe të ketë një ndërfaqe të lehtë për përdoruesin, gjithashtu të jetë kompatibil për të gjithë ueb shfletuesit. Në këtë pjesë ne do të përshkruajmë modulet të cilat janë zhvilluar në sistem hap pas hapi.

#### **5.1.1 Kyçja në sistem**

Së pari, çdo lloj përdoruesi, si stafi mjekësor, doktorë apo pacientët mund të identifikohen në këtë sistem duke siguruar emrin e përdoruesit dhe fjalëkalimin. Kjo është faqja fillestare e sistemit tonë që kemi zhvilluar. Kur ndonjë përdorues viziton sistemin, ai do të kërkojë kredencialet për të përdorur këtë sistem.

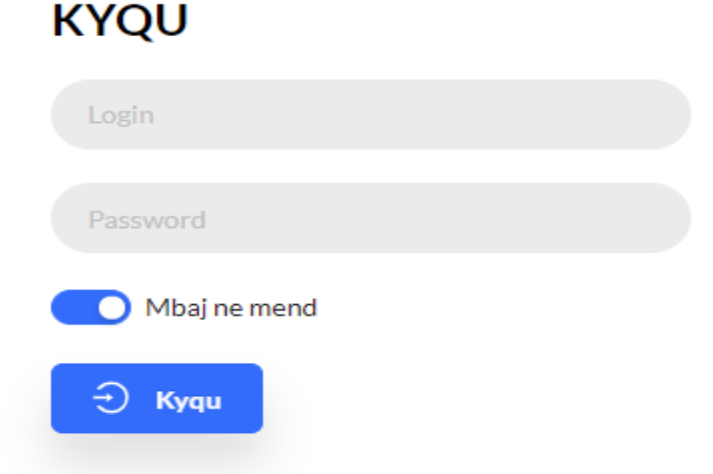

*Figura 8. Login për përdoruesin*

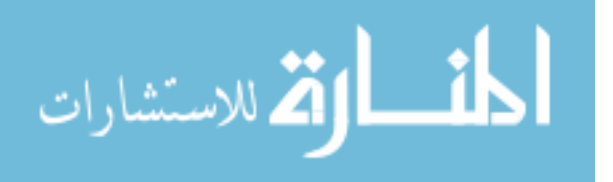

Për kyqje si dhe për validim se a ekziston ky përdorues në sistem është përdorur kjo pjesë e kodit më poshtë:

```
public function login(){ 
     \text{Sdata} = \text{array};
      if($this->session->userdata('success_msg')){ 
        \deltadata['success_msg'] = \deltathis->session->userdata('success_msg');
         $this->session->unset_userdata('success_msg'); 
\qquad \qquad \} if($this->session->userdata('error_msg')){ 
        \deltadata['error_msg'] = \deltathis->session->userdata('error_msg');
         $this->session->unset_userdata('error_msg'); 
      } 
      if($this->input->post('loginSubmit')){ 
         $this->form_validation->set_rules('email', 'Email', 'required|valid_email'); 
         $this->form_validation->set_rules('password', 'password', 'required'); 
        if($this->form_validation->run() == true){
           \text{Scon} = \text{array}('returnType' \Rightarrow 'single',
               'conditions' => array( 
                 'email'=> $this->input->post('email'), 
                 'password' => md5($this->input->post('password')), 
                'status' \Rightarrow 1\overline{\phantom{a}} ); 
            $checkLogin = $this->user->getRows($con); 
            if($checkLogin){ 
               $this->session->set_userdata('isUserLoggedIn', TRUE); 
               $this->session->set_userdata('userId', $checkLogin['id']); 
               redirect('users/account/');
```
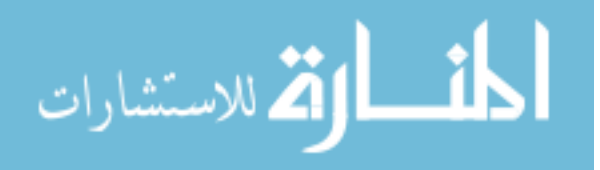

```
 }else{ 
               $data['error_msg'] = 'Email ose Password gabim, ju lutem provoni perseri!'; 
 } 
         }else{ 
            $data['error_msg'] = 'Ju lutem plotesoni te gjitha fushat e kerkuara!'; 
\left\{\begin{array}{ccc} \end{array}\right\} } 
      $this->load->view('elements/header', $data); 
      $this->load->view('users/login', $data); 
      $this->load->view('elements/footer'); 
   }
```
#### **5.1.2 Moduli i adminit për stafin mjeksorë**

Në këtë modul të sistemit, stafi mjeksorë mund të veprojnë si administratorë të sistemit. Këtu ata kanë të integruar ndërfaqen e plotë të personalizuar ku mund të menaxhojnë të gjithë sistemin e brendshëm, disa prej këtyre funksioneve nuk janë të arritshëm nga paneli i doktorëve dhe ai i pacientëve.

#### **5.1.2.1 Dashboard**

Dashboard-i shfaq përmbledhje të statistikave të sistemit. Stafi mjeksorë mund të shoh numrin e mjekëve të regjistruar, numrin e pacientëve të regjistruar, të dhënat për çdo termin të pacientit apo doktorit.

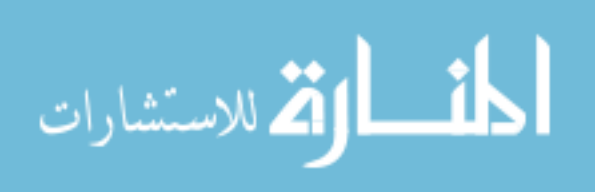

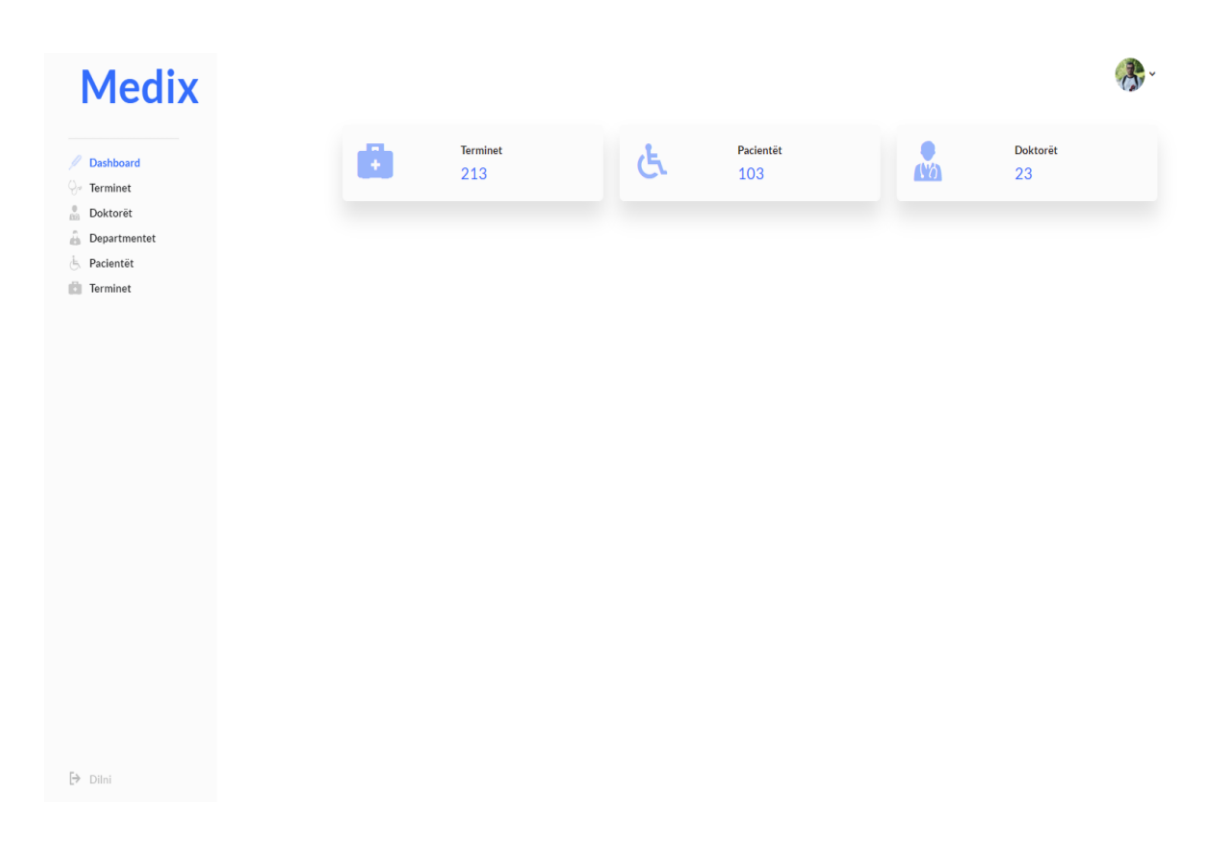

*Figura 9. Dashboard për stafin mjeksorë*

Kodi i përdorur për dashboard:

```
public function dashboard()
    {
      $this-> load->model('Statistics');
     \deltadata['appointments'] = \deltathis ->Statistics->count appointments();
      $data['patients'] = $this->Statistics->count_patients();
     \deltadata['doctors'] = \deltathis->Statistics ->count doctors();
     //load data into dashboard view
      $this->load->view('dashboard', $data);
    }
```
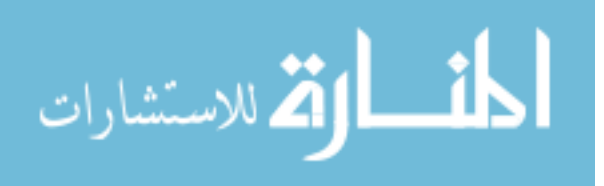

#### **5.1.2.2 Lista e pacientëve**

Nga menyja e majtë, duke klikuar në opsionin "Pacientët", stafi mjeksorë mund të shoh të gjithë listën e informacionit për pacientët që janë të regjistruar në sistem. Lista tregon emrin, id e pacientit, moshën, gjinin dhe numri e kontaktit.

| Foto         | Emri 0 | $ID \otimes$ | Mosha 0 | Gjinia   | <b>Telefoni</b> | Data        |                                                                                                    |
|--------------|--------|--------------|---------|----------|-----------------|-------------|----------------------------------------------------------------------------------------------------|
| œ            | Dardan | 10021        | 42      | Mashkull | □ 0126596578    | 18 Dec 2018 | ( a<br>$\Box$<br>i.                                                                                                    |
| e            | Ema    | 10022        | 21      | Femer    | □ 0126596452    | 5 Dec 2018  | Ò<br>O)<br>×                                                                                                    |
| $\Theta$     | Tringa | 10023        | 43      | Femer    | □ 0126598853    | 13 Oct 2018 | $\bullet$ $\bullet$<br>$\bullet$                                                                                                    |
|              | Jeta   | 10024        | 21      | Femer    | □ 0126590443    | 26 Dec 2018 | $\blacksquare$<br>Œ<br>$\bullet$                                                                                                    |
|              | Doni   | 10029        | 31      | Mashkull | □ 0126590043    | 18 Apl 2018 | Ù<br>$\left( \begin{array}{c} \rule{0.2cm}{0.2cm} \rule{0.2cm}{0.2cm} \rule$<br>× |
| $\mathbf{r}$ | Granit | 10030        | 19      | Mashkull | □ 0126591123    | 6 Apl 2018  | $\bullet$ $\prime$ )<br>$\bullet$                                                                                                    |
| L            | Shuki  | 10030        | 19      | Mashkull | □ 0126591123    | 6 Apl 2018  | $\bullet$<br>O.<br>$\bullet$                                                                                                    |
|              | Taf    | 10030        | 19      | Mashkull | ■ 0126591123    | 6 Apl 2018  | Ù<br>Ø                                                                                                    |

*Figura 10. Lista e pacientëve për stafin mjeksorë*

Kodi i përdorur për shfaqjen e pacientëve:

```
public function patients()
\{ $this->load ->model('Patients');
     \text{Sactive patients} = \text{TRUE};\deltadata[patients] = \deltathis->'Patients' ->get patients(\deltaactive patients);
      $this->load->view('patients', $data);
    }
```
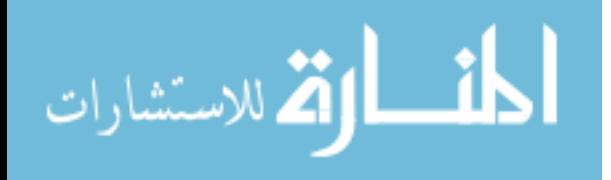

#### **5.1.2.3 Shtimi i një pacienti**

Stafi mjekësor mund të shtojë pacient të ri duke klikuar në butonin "Shto Pacient" nga faqja e listës së pacientëve. Pacienti shtohet pasi të mbushën fushat me të dhënat të cilat i kërkon forma per shtimin e pacientit, sic janë: username, fjalëkalimin, emrin, moshën, gjininë, numrin e kontaktit, foton, etj. Duke klikuar në butonin 'Ruaj", stafi mjeksorë mund të shtojë pacientin e ri.

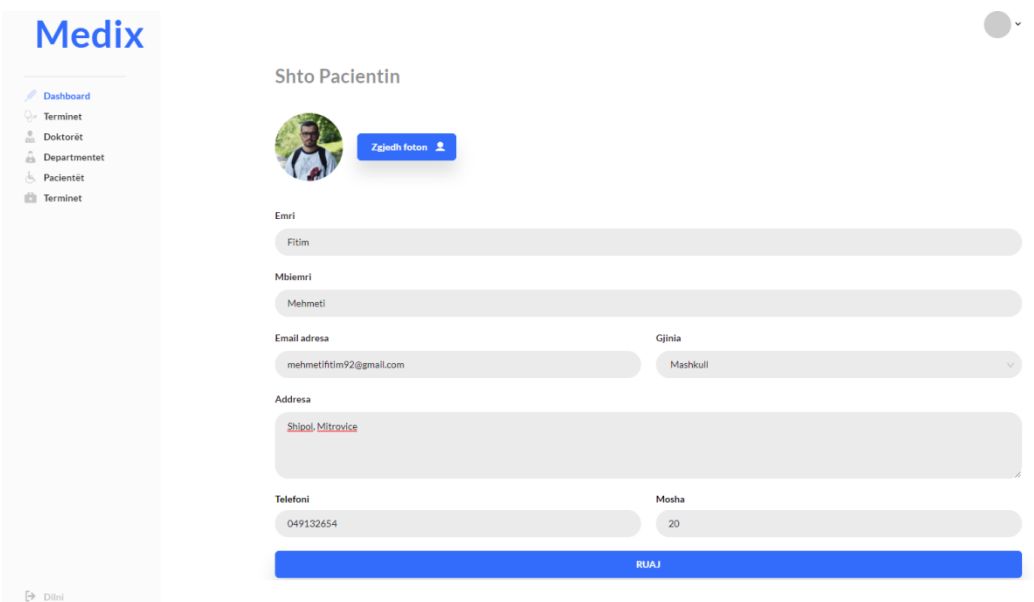

*Figura 11. Faqja për shtimin e një pacienti*

Kodi i përdorur për shtimin e pacientëve:

```
public function add_patient(): void
\{ $this->load ->library('form_validation');
      $this->form_validation->set_rules('name', 'Emri', 'required');
      $this->form_validation->set_rules('surname', 'Mbiemri', 'required');
      $this->form_validation->set_rules('email','Email ',
                                          'required|valid_email|is_unique[users.email]');
```
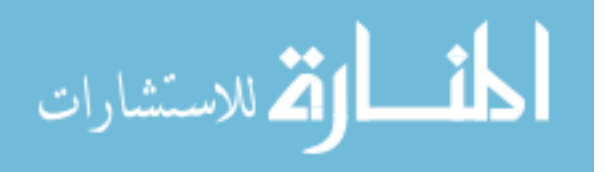

```
 $this ->load->model('Patient');
    if ($this->form validation->run() == FALSE)
\sim {
        $data['success'] = FALSE;
        $this->load->view('patient', $data);
        return;
 }
    \deltadata['patient'] = [
        'name' => $this->input->post('name'),
        'surname' => $this->input->post('surname'),
        'email' => $this->input->post('email'),
        'gender' => $this->input->post('gender'),
        'address' => $this->input->post('address'),
        'phone' => $this->input->post('phone'),
        'age' => $this->input->post('age'),
        'role' => 3
     ];
     if($this->Users->add_user($data['patient']))
      {
       \deltadata['success'] = TRUE;
      }else{
       \delta \text{data}['success'] = FALSE;
 }
     $this->load->view('patient', $data);
 }
```
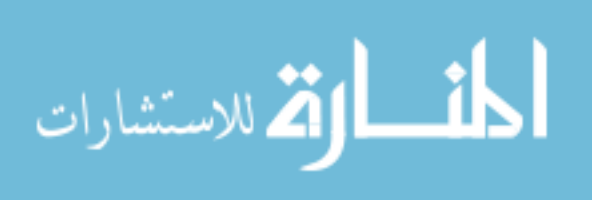

#### **5.1.2.4 Të dhënat e pacientit**

Nga faqja e listës së pacientëve, stafi mjekësor mund të klikojë në butonin për detaje për të parë të gjithë informatat e një pacienti të caktuar. Në këtë faqe stafi mjeksorë mund të shoh emrin, foton, moshën, gjininë, kontaktin, etj, dhe mund t'i ndryshojë këto të dhëna duke klikuar "Ruaj".

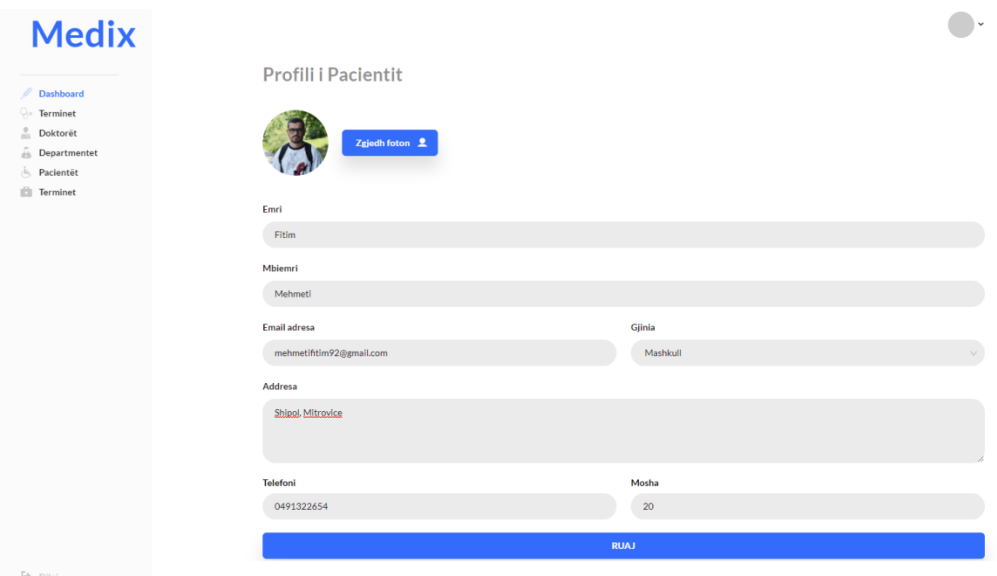

*Figura 12. Faqja për të dhënat e pacientit*

Kodi i përdorur për shfaqjen dhe editimin e pacientit:

```
public function patient(int $patient_id): Patient
    {
     // if no $patient id is assigned. Return an empty object!
      if(!$patient_id)
\left\{\begin{array}{c} \end{array}\right. return new Patient;
       }
      $this ->load->model('Patient');
      $data['patient'] = $this->Patients->get_patient($patient_id);
      $this->load->view('patient', $data);
 }
```
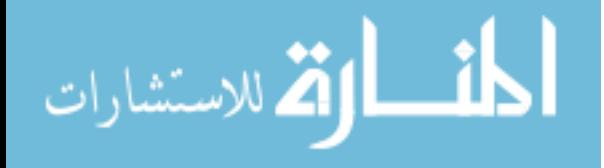

#### **5.1.2.5 Lista e doktorëve**

Nga menyja e majtë, duke klikuar në opsionin "Doktorët", stafi mjeksorë mund të shohë të gjithë listën e informacionit për doktorët që janë të regjistruar në sistem.

Lista tregon emrin, moshën, gjininë, numri i kontaktit dhe departamenti të cilit i takon ai doktor.

| Dashboard    | Foto                                     | Emri 0                    | $ID \oplus C$ | Mosha 0 | Gjinia   | <b>Telefoni</b>     | <b>Departamenti</b> |                     |
|--------------|------------------------------------------|---------------------------|---------------|---------|----------|---------------------|---------------------|---------------------|
| Departmentet |                                          | Festim                    | 10021         | 42      | Mashkull | <b>■</b> 0111196578 | Neurologji          | G I<br>↗ ₹ ∎`       |
|              | $\mathbb{Z}$                             | Lina                      | 10022         | 21      | Femer    | □ 0122336452        | Kirurgji            | Œ<br>ø)<br>◆        |
|              | $\mathbf{r}$<br>$\overline{\phantom{a}}$ | Dita                      | 10024         | 21      | Femer    | □ 0998520443        | Kardiologji         | 80 Q                |
|              | ී                                        | Armend                    | 10029         | 31      | Mashkull | □ 0112266903        | Neurologji          | 00 O                |
|              |                                          | Dardan                    | 10030         | 19      | Mashkull | □ 0126591123        | Neurologji          | 80 Q                |
|              | نه                                       | Fatlum                    | 10030         | 19      | Mashkull | $\Box$ 0003911203   | Gastroenterologji   | $\blacksquare$<br>╭ |
|              |                                          | Faton                     | 10030         | 19      | Mashkull | ■ 3625591123        | Gastroenterologji   | <b>C</b>            |
|              | O                                        | $\bullet \bullet \bullet$ |               |         |          |                     |                     |                     |

*Figura 13. Lista e doktorëve*

Kodi i përdorur për shfaqjen e doktorëve:

```
public function doctors()
    {
       $this ->load->model('Doctors');
      \text{Sactive doctors} = \text{TRUE};\delta \text{data}[\text{doctors}] = \delta \text{this} > \text{Doctors'} > \text{get doctors}(\delta \text{active doctors}); $this->load->view('doctors', $data);
    }
```
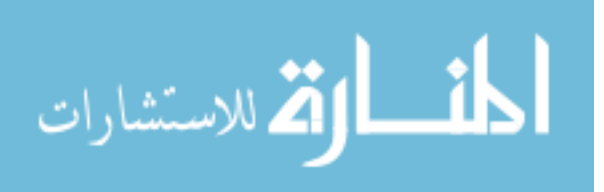

#### **5.1.2.6 Shtimi i një doktori**

Stafi mjeksorë mund të shtojë doktor të ri duke klikuar në butonin "Shto Doktor" nga faqja e listës së doktorëve. Doktori shtohet pasi të mbushen fushat me të dhënat të cilat i kërkon forma per shtimin e doktorit, sic janë: username, fjalëkalimin, emrin, moshën, gjininë, numrin e kontaktit, foton, adresën, departamentin të cilit i takon etj, dhe klikohet butoni "Ruaj".

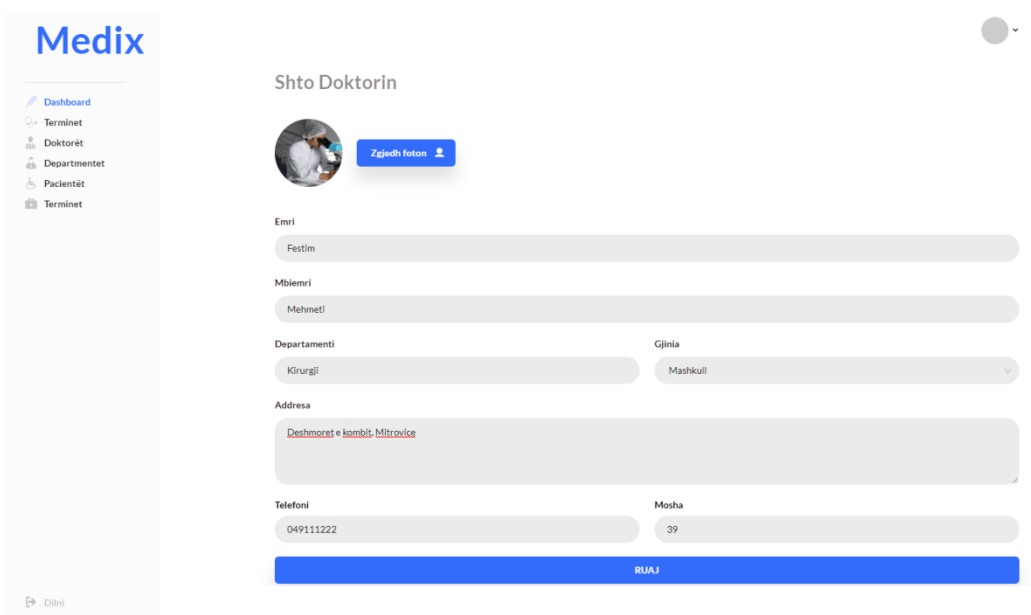

### *Figura 14. Faqja për shtimin e një doktori*

Kodi i përdorur për shtimin e doktorit:

```
public function add_doctor(): void
   {
      $this->load ->library('form_validation');
      $this->form_validation->set_rules('name', 'Emri', 'required');
      $this->form_validation -> set_rules('surname', 'Mbiemri', 'required');
      $this->form_validation -> set_rules('email','Email',
                                'required|valid_email|is_unique[users.email]');
      $this->load->model('Doctor');
     if ($this ->form validation->run() == FALSE)
      {
```
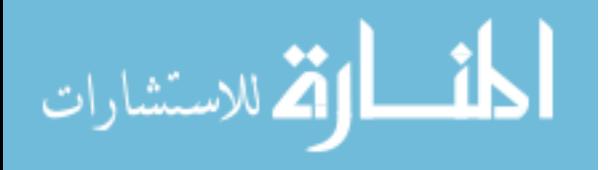

```
\deltadata['success'] = FALSE;
            $this ->load->view('doctor', $data);
            return;
 }
       \delta \text{data}['doctor'] = [ 'name' => $this -> input->post('name'),
           'surname' \Rightarrow $this \Rightarrow input-\gepost('surname'),
           'email' \Rightarrow $this \Rightarrow input-\geqpost('email'),
            'gender' => $this -> input->post('gender'),
           'department' = \frac{1}{1} \frac{1}{1} \frac{1}{2} \frac{1}{2} \frac{1}{2} \frac{1}{2} \frac{1}{2} \frac{1}{2} \frac{1}{2} \frac{1}{2} \frac{1}{2} \frac{1}{2} \frac{1}{2} \frac{1}{2} \frac{1}{2} \frac{1}{2} \frac{1}{2} \frac{1}{2} \frac{1}{2} \frac{1}{2} \frac{1}{2} \frac{1}{2 'address' => $this->input -> post('address'),
            'phone' => $this->input -> post('phone'),
            'age' => $this->input->post('age'),
            'role' => 3
        ];
        if($this->Users ->add_user($data['doctor']))
\overline{\phantom{a}}\delta \text{data}['success'] = TRUE;
        }else{
           \delta \text{data}['success'] = FALSE;
 }
        $this->load->view('doctor', $data);
 }
```
### **5.1.2.7 Të dhënat e doktorit**

Nga faqja e listës së doktorëve, stafi mjekësor mund të klikojë në butonin për detaje për të parë të gjithë informatat e një doktorit të caktuar. Në këtë faqe stafi mjekësor mund të shohë emrin, foton e doktorit, moshën, gjininë, kontaktin, departamentin të cilit ai doktor i takon etj, dhe mund t'i ndryshojë këto të dhëna duke klikuar "Ruaj".

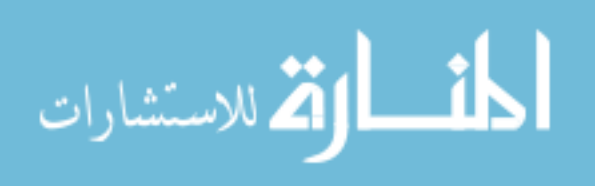

www.manaraa.com 25

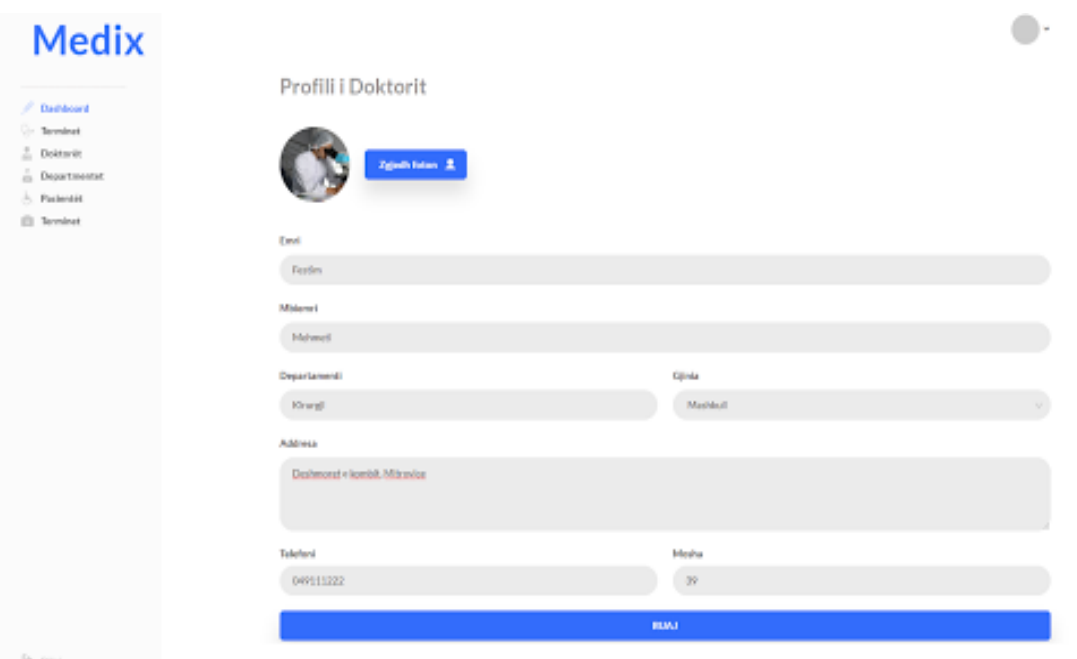

## *Figura 15. Faqja për të dhënat e doktorit*

Kodi i përdorur për shfaqjen dhe editimin e doktorit:

```
public function doctor(int $doctor_id): Doctor
\{// if no $doctor id is assigned. Return an empty object!
       if(!$doctor_id)
\left\{\begin{array}{c} \end{array}\right. return new Doctor;
 }
        $this -> load-> model('Doctor');
      \delta \text{data}[\text{`doctor'}] = \delta \text{this -}>D \text{octors ->} get \text{`doctor}(\delta \text{doctor} \text{`id}); $this -> load->view('doctor', $data);
     }
```
## **5.1.2.8 Lista e departamenteve**

Nga menyja e majtë, duke klikuar në opsionin "Departamentet", stafi mjekësor mund të shohë të gjithë listën e informacionit për repartet në dispozicion që janë të regjistruar në sistem.

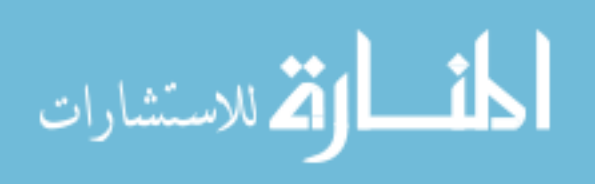

Lista tregon emrin e secilit repart, numrin e doktorëve si dhe numrin e doktorëve të atij reparti që gjendet në sistem.

| <b>Medix</b>                              |                   |                  |                    | 차                         |
|-------------------------------------------|-------------------|------------------|--------------------|---------------------------|
| 0<br>Dashboard                            | Departamentet     |                  |                    | <b>Shto Departamentin</b> |
| <b>Preminet</b>                           | Emri i repartit C | Numri i doktorve | Drojtor            |                           |
| å<br><b>Doktorët</b><br>â<br>Departmentet | Neurologji        | 12               | Dr. Agim Hasi      | 00                        |
| Pacientët<br>ds.<br><b>Terminet</b>       | Kirurgji          | 8                | Dr. Arjeta Gashi   | 00                        |
|                                           | Dermatologji      | 22               | Dr. Artan Krasniqi | 00                        |
|                                           | Smotatologji      | 9                | Dr. Jeta Shala     | 00                        |
|                                           | Gastroentologji   | 18               | Dr. Mirjeta Morina | 00                        |
|                                           | ORL               | $10$             | Dr. Festim Mehmeti | 00                        |
|                                           | Oftalmologji      | 5                | Dr. Granit Peja    | 00                        |
|                                           | Psikiatri         | 15               | Dr. Dardan Arifaj  | 00                        |
|                                           | Psikologji        | 13               | Dr. Fatlum Mustafa | 00                        |
|                                           | 0000              |                  |                    |                           |
|                                           |                   |                  |                    |                           |

*Figura 16. Lista e departamenteve*

Kodi i përdorur për shfaqjen reparteve:

 $\Rightarrow$  Dilni

```
public function appointments()
\{ $this ->load ->model('Appointments');
     $active_appointements = TRUE;
     \deltadata[appointments] = \deltathis ->Appointments ->
                              get_appointments($active_appointments);
      $this ->load ->view('appointments', $data);
   }
```
### **5.1.2.9 Shtimi i një departamenti**

Stafi mjekësor mund të shtojë departament të ri duke klikuar në butonin "Shto Departamentin" nga faqja e listës së departamenteve.

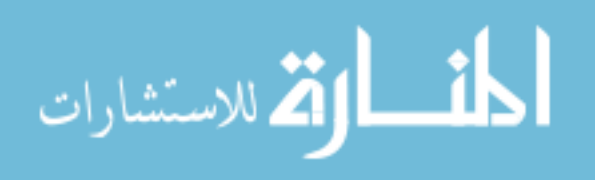

Departamenti mund të shtohet pasi të mbushet fusha me të dhënat të cilat i kërkon forma per shtimin e departamentit në këtë rast është emri i repartit, numri i doktorëve për atë departament, drejtori i atij departamenti etj.

Duke klikuar në butonin 'Ruaj", stafi mjekësor mund të shtojë departamenti i ri.

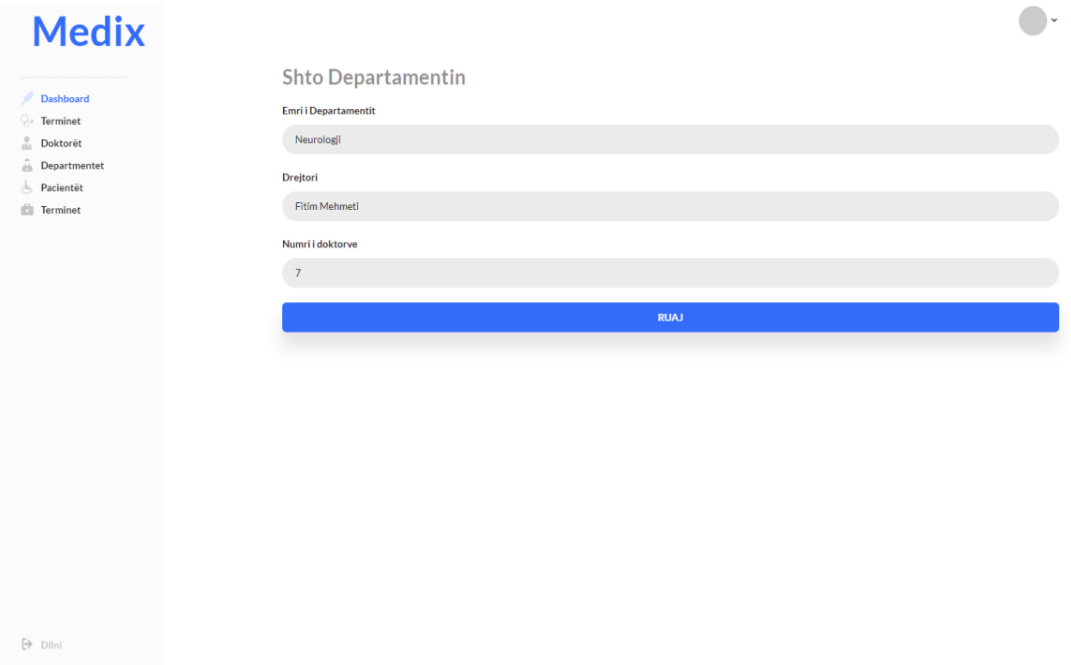

*Figura 17. Faqja per shtimin e departamentit*

Kodi i përdorur për shtimin e reparteve:

```
public function add_department(): void
\{ $this->load->library('form_validation');
      $this->form_validation ->set_rules('name', 'Emri i departamentit ', 'required');
      $this->form_validation ->set_rules('doctor', 'Drejtori i departamentit', 'required');
      $this->form_validation ->set_rules('doctors_nr', 'Numri i doktorve ' 'required');
      $this->load->model('Department');
     if ($this > form validation->run() == FALSE)
\overline{\phantom{a}}\deltadata['success'] = FALSE;
        $this->load -> view('department', $data);
```
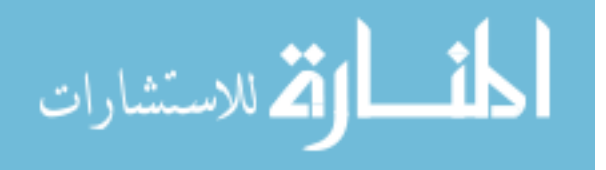

```
 return;
 }
     \deltadata['department'] = [
        'name' => $this-> input->post('department_name'),
        'doctor' => $this->input->post('doctor'),
       'doctors nr' \Rightarrow $this-> input->post('doctors nr')
     ];
      if($this->Department-> add_department($data['department']))
\overline{\phantom{a}} $data['success'] = TRUE;
      }else{
       \deltadata['success'] = FALSE;
 }
      $this->load->view('department', $data);
 }
```
## **5.1.3 Moduli i pacientit**

Pasi të jetë krijuar profili i pacientit nga stafi mjeksorë, pacienti mund të indentifikohet dhe t'a kontrolloj profilin e tij. Nëse përdoruesi është kyçur me sukses në sistem me rolin e "Pacientit" ai do të ketë qasje në këtë modul, në të cilin kanë të integruar ndërfaqen e plotë e të personalizuar ku mund të menaxhojnë të gjithë sistemin e brendshëm, këto funksione janë të arritshëm vetëm nga paneli i pacientit.

### **5.1.3.1 Dashboard**

Nëse përdoruesi është kyçur me sukses në sistem me rolin Pacient atëherë ai do të ketë qasje në modulin Dashboard i cili për këtë rol ofron të dhënat e përgjithshme të pacientit aktual në

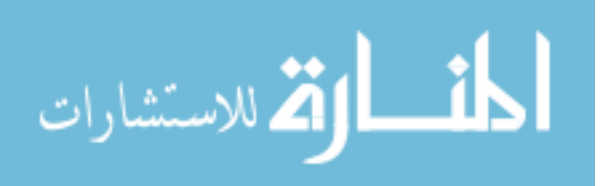

një formë, e cila përmban informata siç është emri, mbiemri, email adresa, foto, mosha, gjinia, adresa, numri i kontaktit etj. Këto të dhëna mund të ndryshohen nga vetë pacienti. Ky modul duket si në figurën më poshtë:

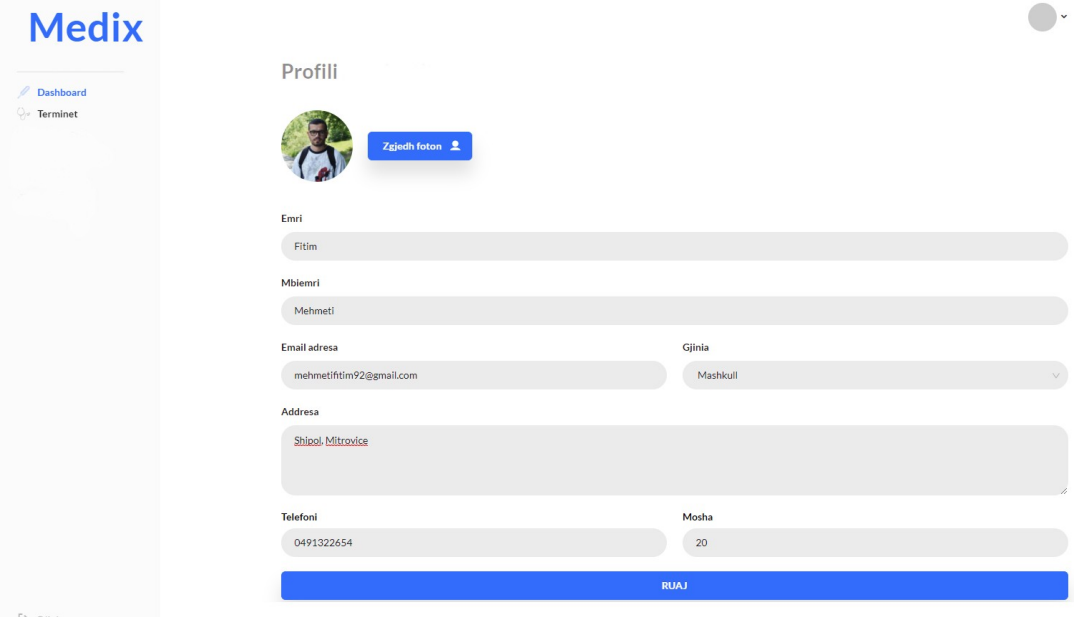

*Figura 18. Dashboard për pacientin*

Kodi i përdorur për dashboard:

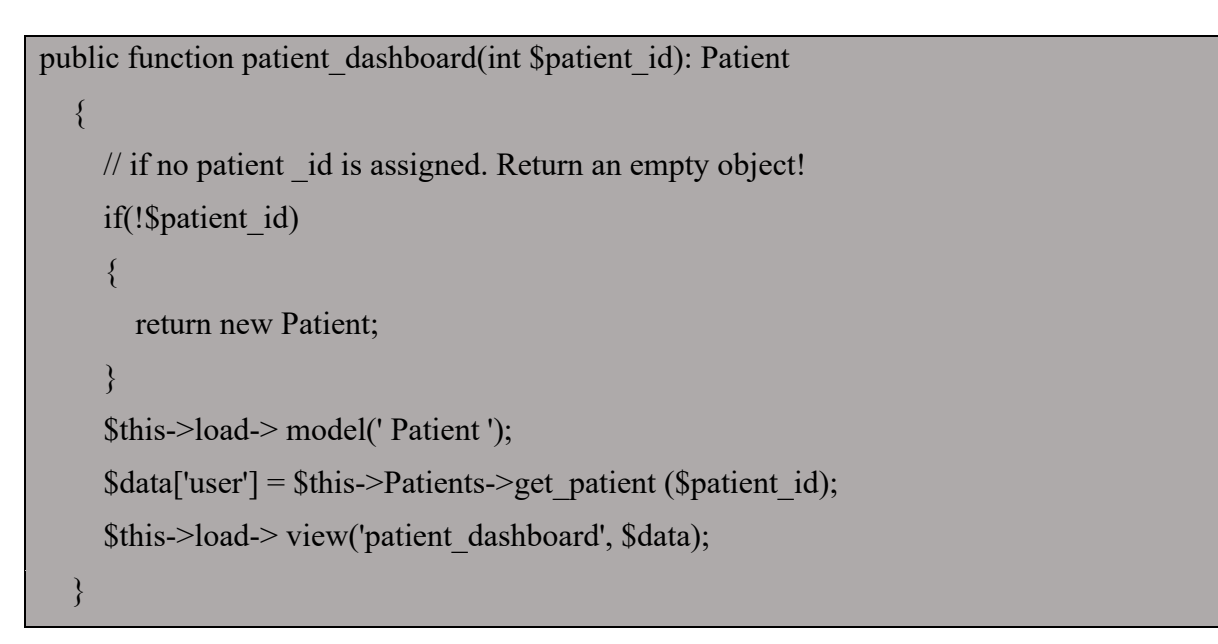

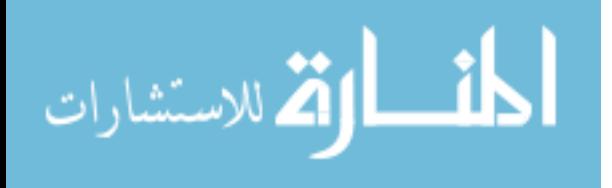

### **5.1.3.2 Terminet e pacientit**

Nga menyja e majtë, duke klikuar në opsionin "Terminet" pacienti mund të shohë të gjithë listën e termineve të cilat i ka në dispozicion. Lista tregon datën, kohën, të dhënat e doktorit, statusin e terminit i cili nëse nuk është i perfunduar dhe nëse doktori është në linjë ofron mundësinë për fillim të video thirrjes duke klikuar butonin "starto thirrjen".

Ky modul duket si në figurën më poshtë:

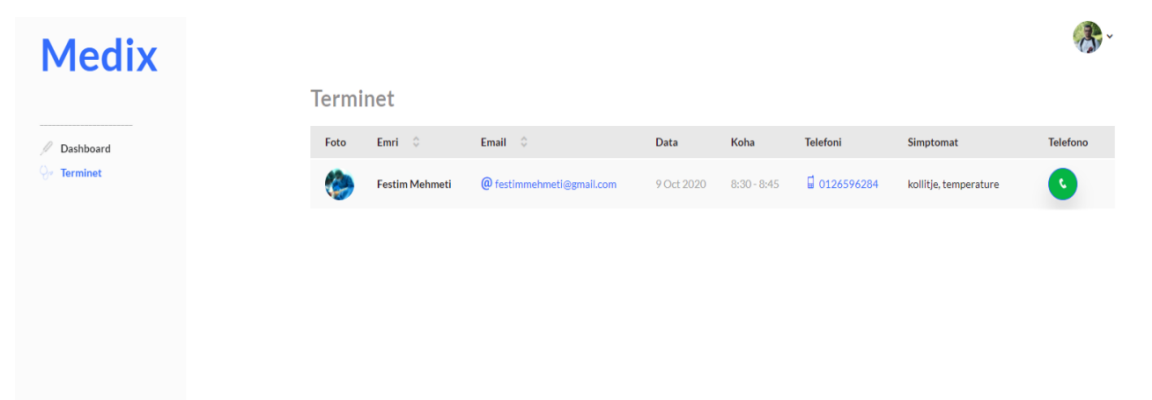

*Figura 19. Terminet për pacientin*

Kodi i përdorur për terminet:

```
public function appointments()
\{ $this->load->model('Appointments');
    \text{Sactive} appointements = TRUE;
     $data[appointments]=$this->Appointments->
                                  get appointments($active appointments);
     $this->load->view('appointments', $data);
 }
}
```
### **5.1.4 Moduli i doktorit**

Nëse përdoruesi është kyçur me sukses në sistem me rolin e "Doktorit" ai do të ketë qasje në këtë modul, në të cilin kanë të integruar ndërfaqen e plotë të personalizuar ku mund të

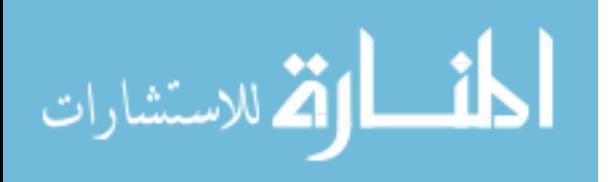

menaxhojnë të gjithë sistemin e brendshëm, këto funksione janë të arritshme vetëm nga paneli i doktorit.

#### **5.1.4.1 Dashboard**

Nëse përdoruesi është kyçur me sukses në sistem me rolin "Doktor" atëherë ai do të ketë qasje në modulin Dashboard i cili për këtë rol ofron të dhënat përgjithshme të doktorit aktual në një formë e cila përmban informata siç është emri, mbiemri, foto e doktorit, numri kontaktues, mosha, gjinia, adresa, departamenti të cilit i takon etj. Këto të dhëna edhe mund të ndryshohen dhe të ruhen nga vetë doktori.

Ky modul duket si në figurën më poshtë:

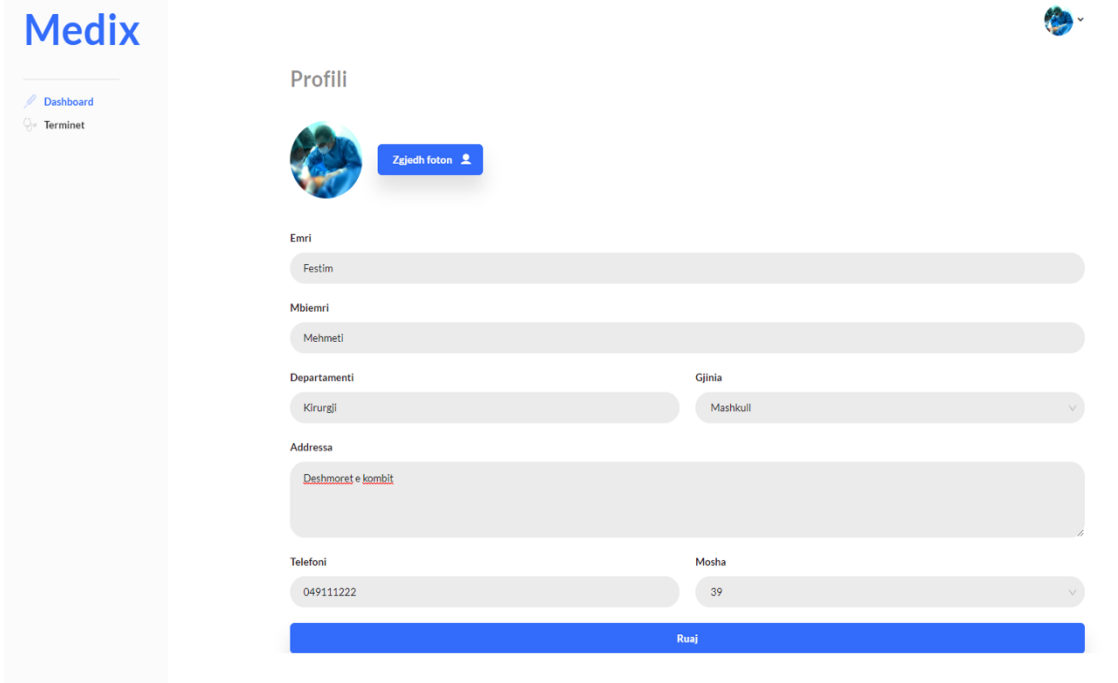

*Figura 20. Dashboard për doktorin*

Kodi i përdorur për dashboard:

public function doctor dashboard(int \$doctor id): Doctor  $\{$ 

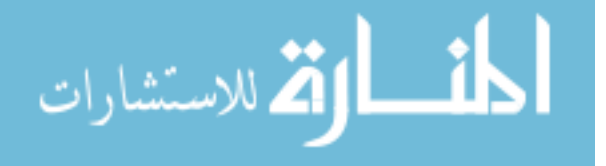

```
\frac{1}{i} if no doctor id is assigned. Return an empty object!
       if(!$doctor_id)
\left\{\begin{array}{c} \end{array}\right\} return new Doctor;
       }
       $this->load-> model('Doctor ');
      \delta \text{data}['user'] = \deltathis->Doctors->get_doctor(\deltadoctor_id);
       $this->load-> view('doctor_dashboard', $data);
 }
```
#### **5.1.4.2 Terminet e doktorit**

Nga menyja e majtë, duke klikuar në opsionin "Terminet" doktori mund të shohë të gjithë listën e termineve të cilat i ka në dispozicion.

Lista tregon datën, kohën, të dhënat e pacientit, statusin e terminit i cili nëse nuk është i perfunduar, ofron mundësinë për fillim të video thirrjes duke klikuar butonin "starto thirrjen". Ky modul duket si në figurën më poshtë:

| <b>Medix</b>          |                 |          |                      |            |                 |                   |                       |              |
|-----------------------|-----------------|----------|----------------------|------------|-----------------|-------------------|-----------------------|--------------|
|                       | <b>Terminet</b> |          |                      |            |                 |                   |                       |              |
| 1<br>Dashboard        | Foto            | Emri 0   | Email 0              | Data       | Koha            | Telefoni          | Simptomat             | Telefono     |
| <b>Terminet</b><br>Q, | ÷               | Afërdita | @ aferdita@gmail.com | 9 Oct 2020 | $8:30 - 8:45$   | $\Box$ 0126596284 | kollitje, temperature | $\mathbf{F}$ |
|                       |                 | Elita    | @ elita@gmail.com    | 9 Oct 2020 | $11:30 - 11:40$ | □ 0126595200      | hipotermi             | $\epsilon$   |
|                       |                 |          |                      |            |                 |                   |                       |              |
|                       |                 |          |                      |            |                 |                   |                       |              |
|                       |                 |          |                      |            |                 |                   |                       |              |
|                       |                 |          |                      |            |                 |                   |                       |              |

*Figura 21. Terminet për doktorin*

Kodi i përdorur për dashboard:

public function appointments()

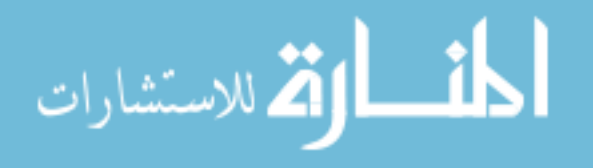

```
\{ $this->load ->model('Appointments');
    \text{Sactive} appointements = TRUE;
     $data[appointments]=$this-> Appointments->
                                 get appointments($active appointments);
     $this->load-> view('appointments', $data);
 }
}
```
### **5.1.4.3 Video thirrja**

Video thirrja është një opsion, që mundëson video komunikimin ndërmjet doktorit dhe pacientit.

Ky opsion bëhet i mundur pasi të jetë klikuar lista e termineve e cila e shfaq listën e pacientëve që kanë kërkuar termin me doktorin specifik, doktori ka mundësinë të klikoj butonin që i mundëson të realizojë thirrjën dhe të komunikoj me pacientin (shih figurën nr. 21). Në rastin kur doktori kërkon komunikimin me pacientin, aplikacioni duhet të kaloj nëpër disa hapa:

- 1. Doktori krijon një instance të klasës RTCPeerConnection.
- 2. Doktori krijon një ofertë për lidhje duke përdorur metodën createOffer() të klasës RTCPeerConnection.
- 3. Doktori përdor metodën setLocalDescription() me ofertën e krijuar me herët.
- 4. Doktori konverton ofertën në string dhe duke përdorur një mekanizëm për sinjalizim (në rastin tonë kemi përdorur websocket) e dërgon ofertën tek pacienti.

Kodi i përdorur për 4 hapat e parë:

```
const pc = new RTCPeerConnection(configuration);
pc.onnegotiationneeded = async () \Rightarrow {
  try {
   await pc.setLocalDescription(await pc.createOffer());
   signaling.send({desc: pc.localDescription});
  } catch (err) {
   console.error(err);
```
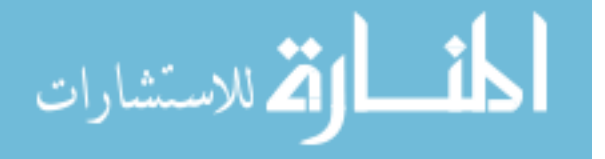

- 5. Pacienti përdor metodën setRemoteDescription() ku si parametër dërgon ofertën e pranuar nga Doktori, në mënyrë që objekti i klases RTCPeerConnection i krijuar ne anën e tij te jetë në dijeni dhe në koordinim me konfigurimet e përdorura nga doktori.
- 6. Pacienti përdor createAnswer() e cila si parametër pranon ofertën e dërguar nga doktori, dhe krijon një sesion lokal i cili është kompatibil me atë të doktorit.
- 7. Pacienti vendos përgjigjen e krijuar me herët si përkshkrim lokal duke përdorur metodën setLocalDescription().
- 8. Pacienti pastaj konverton pergjigjen e tij në string dhe duke përdorur mekanizmin për sinjalizim e dërgon këtë përgjigje tek doktori.
- 9. Doktori vendos përgjigjen e pacientit si përshkrim për sesionin duke përdorur metodën setRemoteDescription().

Kodi i përdorur për pranimin e ofertës, si dhe për pergaditjen e pergjigjes dhe dergimin e saj tek bashkëbiseduesi:

```
signaling.onmessage = async (\{desc, candidate\}) \Rightarrow \{ try {
  if (desc) \{if (desc.type == 'offer') {
       await pc.setRemoteDescription(desc);
       const stream =
       await navigator.mediaDevices.getUserMedia(constraints);
       stream.getTracks().forEach((track) =>
       pc.addTrack(track, stream));
       await pc.setLocalDescription(await pc.createAnswer());
        signaling.send({desc: pc.localDescription});
    } else if (desc.type === 'answer') {
        await pc.setRemoteDescription(desc);
 } 
   } else if (candidate) {
```
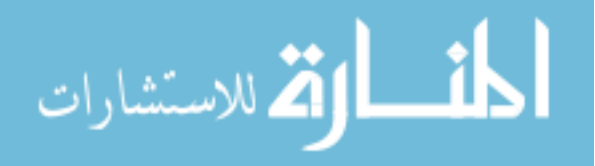

```
 await pc.addIceCandidate(candidate);
```
 } }};

Në të dy anët, në anën e doktorit edhe në atë të pacientit funksioni fillestar i cili thirret është funksioni getUserMedia i klasës MediaDevices, i cili mundëson qasje në audion dhe videon e paisjes së shfrytëzuesit. Sapo të thirret ky funksion shfrytëzuesit i'u shfaqet një dritare që kërkon të drejta për qasje në mikrofonin dhe kamerën e përdoruesit. Në momentin që lejohet qasja, metoda kthen një objekt të klasës MediaStream i cili mund të shfaqet në një tag të HTML. Ky proces i qasjes dhe i shfaqjes së zërit dhe videos është paraqitur në kodin më poshtë:

```
var getMedia = navigator.mediaDevices.getUserMedia({ audio: true, video: true });
getMedia.then(function(mediaStream) {
   var video = document.querySelector('video'); 
   video.src = window.URL.createObjectURL(mediaStream);
});
p.catch(function(err) { 
   alert('Permission not granted'); 
});
```
## **5.2 Teknologjitë e përdorura**

Në këtë kapitull do t'i përshkruajmë dhe analizojmë teknologjitë që kemi përdorur për zhvillim të aplikacionit. Poashtu do të përshkruajmë edhe gjuhët programuese që janë përdorur për zhvillim.

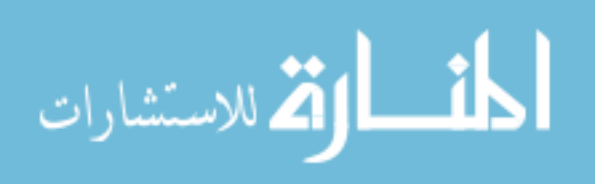

#### **5.2.1 Teknologjia webRTC**

Web Real-Time Communication (WebRTC) filloi në vitin 2011 si projekt/përpjekje për mundësimin e komunikimit në kohë reale mes dy shfletuesve pa pasur nevojë për instalim të shtojcave ne shfletues. WebRTC është zhvilluar dhe standardizuar nepermjet W3C dhe IETF së bashku me liderët e industrisë siç janë Google dhe Apple. Kjo teknologji është me "kod te hapur" (open source) dhe mund të përdoret nga secili zhvillues qe dëshiron të zhvilloj aplikacion për komunikim në kohe reale. Në mënyrë që të realizohet një aplikacion me teknologjinë webRTC së pari duhet të realizohet lidhja mes shfletuesve që deshirojnë të komunikojnë, kjo lidhje fillestare realizohet nëpërmjet sinjalizimit. [8]

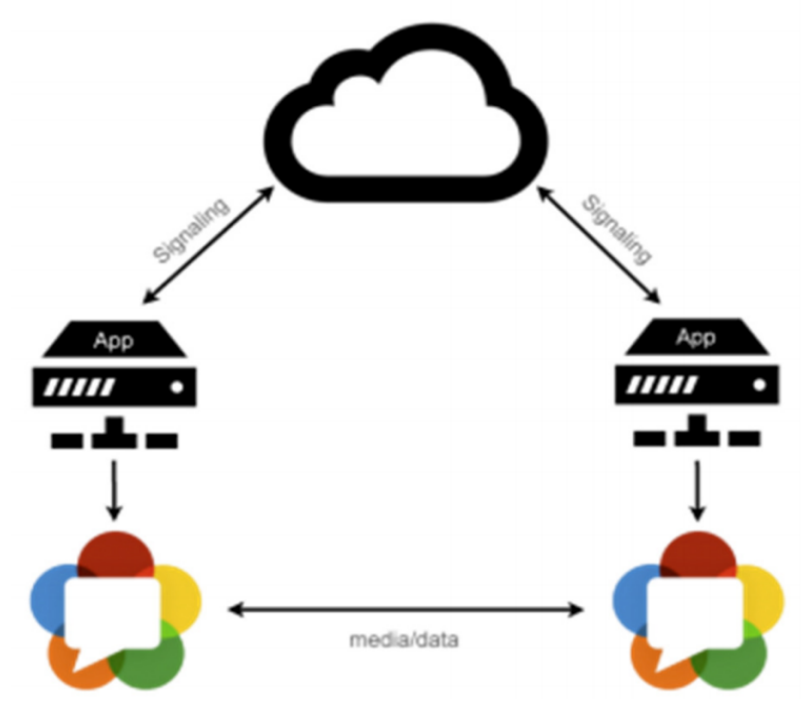

*Figura 22. Trekendeshi webRTC*

### **5.2.1.1 Sinjalizimi**

WebRTC ofron zgjidhje për komunikim dhe transferim të të dhënave, por jo edhe për sinjalizim. Sinjalizimi është procesi i koordinimit të komunikimit mes klientëve që nuk gjenden ne të njejtën rrjetë dhe duhet që t'i shkembejnë të dhënat bazike të cilat duhen për komunikim "peer to peer". Në mënyrë që aplikacioni i zhvilluar me teknologjinë webRTC të

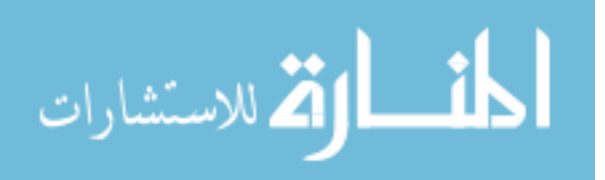

realizoj komunikimin, klientët duhet t'i shkëmbejnë disa informata nëpërmjet sinjalizimit, disa prej këtyre të dhënave janë:

- Te dhënat e rrjetës në të cilën gjendën, siç është IP adresa, porti etj.
- Te dhëna për video dhe zë, ku përfshihen: kodekët per video, bandwith, të dhënat për paisjet që do të përdoren për video dhe zë (kamera dhe mikrofoni),
- Errorët që mund të ndodhin gjatë fillimit dhe procesit të komunikimit.

Sinjalizimi mund të implementohet në mënyra të ndryshme, pra mbetët në dorën e zhvilluesit që të bëjë zgjidhje për të. Një zgjidhje eficiente që mund të përdoret për sinjalizim është përdorimi i Websockets. Websockets krijojnë komunikim të dyanshëm mes klientit dhe serverit që do të thotë që ndërverprimi mes serverit dhe shfletuesit është "event-based", pra shfletuesi nuk duhët të pret për pergjigje nga serveri çdo herë që duhët të shkëmbehen të dhëna, gjë që bën shumë të përshtatshme përdorimin e kësaj teknologjie për sinjalizim. [9]

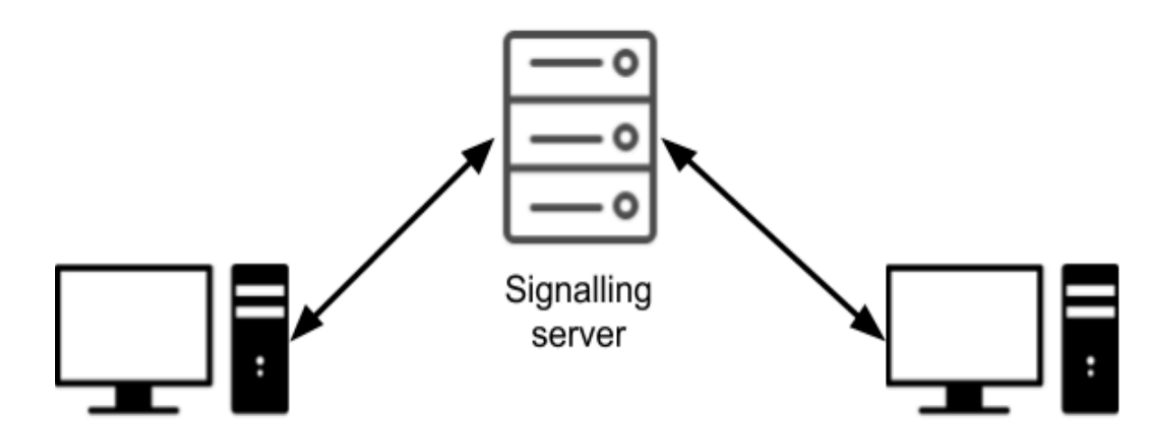

*Figura 23. Shkëmbimi i mesazheve mes klientëve duke përdorur serverin për sinjalizim*

#### **5.2.1.2 ICE**

Interactive Connectivity Establishment (ICE) provon të gjejë rrugën më të shkurtër për t'a realizuar lidhjen mes dy klientëve, së pari tenton t'a realizoj lidhjen direkt duke përdorur IP adresen private që është shkëmbyer nëpërmjet serverit për sinjalizim. Kjo lidhje realizohet vetëm nëse dy klientët janë brenda një rrjete të përbashkët, në rast që ky skenar nuk vlenë atëherë duhe të përdoret STUN serveri për t'a realizuar këtë lidhje duke perdorur IP adresen publike. [8]

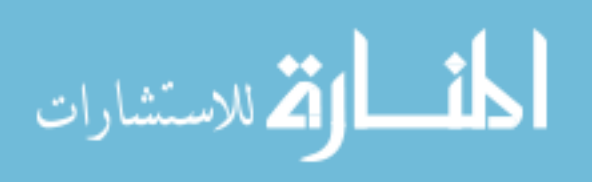

#### **5.2.1.3 Serveri STUN**

Në rastet kur ICE dështon t'a realizoj lidhjen për komunikim duke përdorur IP adresën private, ose klienti nuk mund t'a identifikojë IP adresën publike të tij, nëse gjendet mbrapa një firewall ose NAT, atëhere webRTC rekomandon përdorimin e serverit STUN. Ky server mundëson nxjerrjen e informatave të nevojshme siç janë IP adresa publike edhe të dhëna se mbrapa çfarë lloji të NAT gjendet klienti. IP adresa publike nevoitet të shkëmbehet mes klientëve në mënyrë që ata të dijnë se ku duhen të dergohen të dhenat për komunikim.

Pra roli i vetëm i serverit STUN është që të siguroj IP adresën publike të klientit. Në momentin kur dërgohet kjo IP adresë me sukses nëpërmjet sinjalizimit atëhere të dy klientët mund të komunikojnë me njëri-tjetrin. [8]

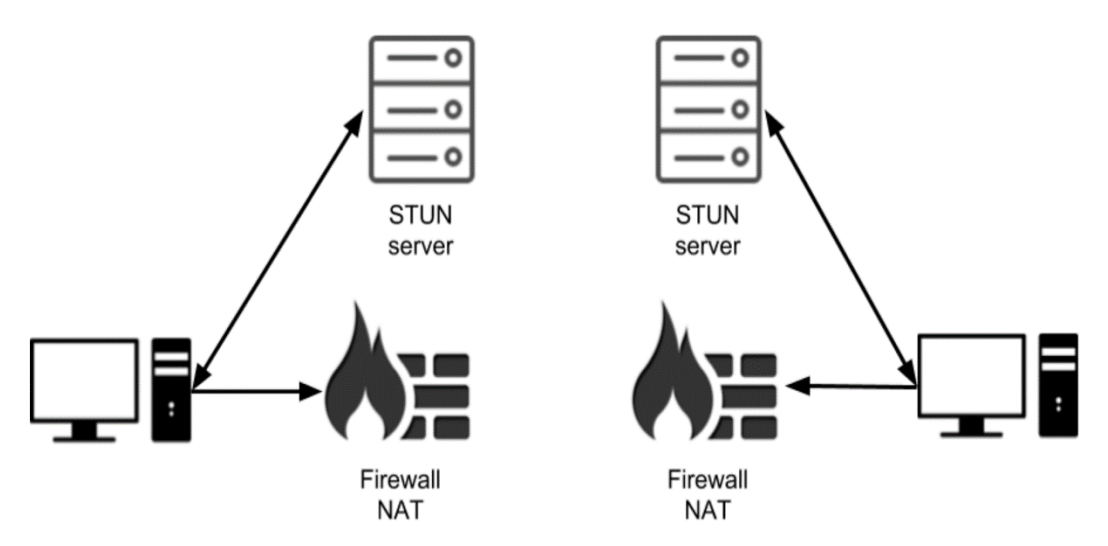

*Figura 24. Klientet e pranojne ip adresen publike nepermjet serverit STUN*

#### **5.2.1.4 Serveri TURN**

Kur edhe STUN serveri dështon të realizoj komunikimin, në rastet kur dy adresat e klientëve janë mrapa një firewall-i ose NAT, e që rezulton në pamundesine për të pranuar lidhjen nga ana e klienteve, atëherë duhet të përdoret TURN serveri i cili shërben si server bartës pasi qe gjendet në internet dhe është publik për qasje nga të dy klientët. Të dhënat prej adresës së njerit klient dërgohen së pari në TRUN server, i cili pastaj i dërgon ato tek adresa e klientit tjetër. [8]

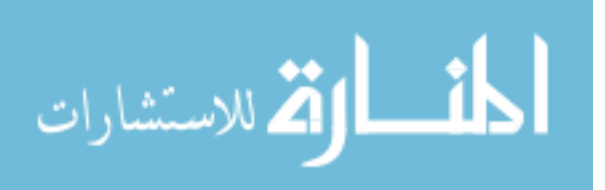

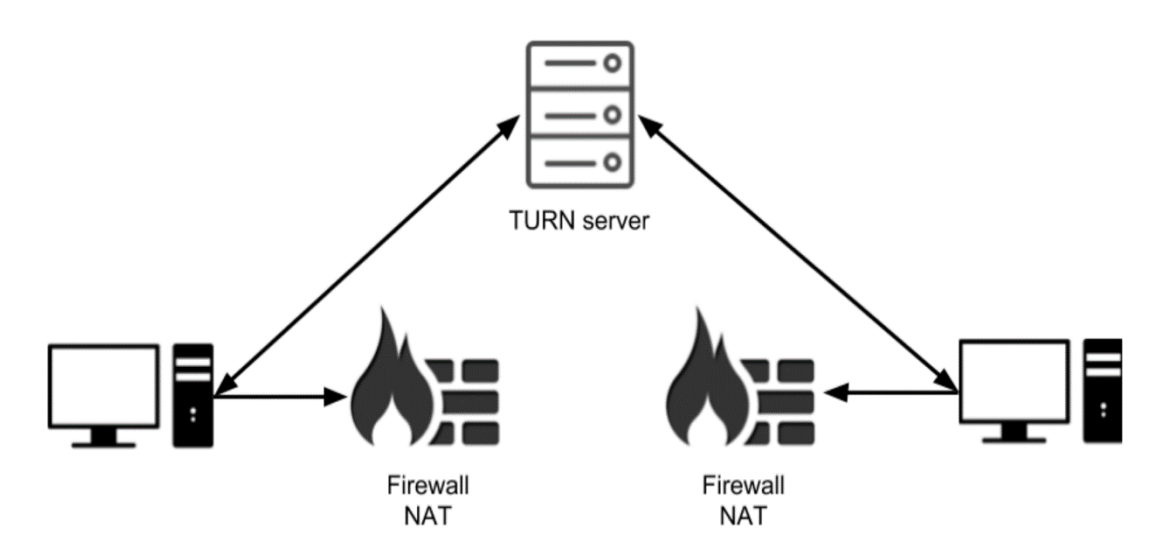

*Figura 25. Te dhenat e dy klienteve barten nepermjet serverit TURN*

#### **5.2.2 WebSocket**

WebSocket është protokol kompjuterik i komunikimit, ky protokol siguron lidhje të vazhdueshme mes klientit dhe serverit, ky protokol ofron komunikim të dyfishtë në një lidhje të vetëme që operon përmes HTTP-s. Pra veçoria bazë e websocket është lehtësimi i kalimit të mesazheve midis klientit dhe serverit pas pasur nevojë të dërgohen kërkesa dhe përgjigje çdo herë.

Ndryshe nga HTTP e cila fillon me http:// ose https://, websocket fillon me ws:// ose wss://. Ky protokoll siguron që lidhja midis klientit dhe serverit do të mbahet gjallë derisa të ndërpritet nga njëra palë (klienti ose serveri), pas mbylljes së lidhjes nga cilido lidhja ndërpritet në të dyja skajet. [10]

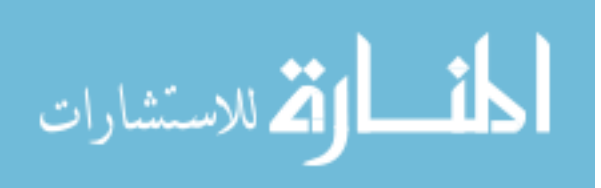

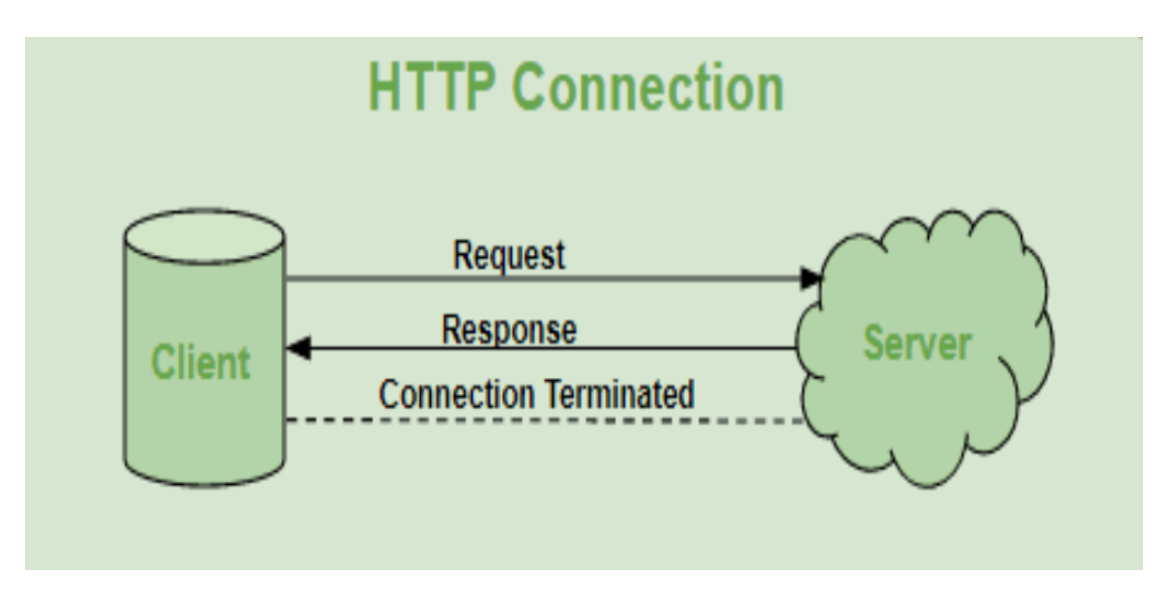

*Figura 26. Komunikimi në websocket*

Websocket gjen zbatim në raste dhe fusha të ndryshme, disa prej tyre janë:

Web aplikacionet në kohë reale - Aplikacionet në kohë reale përdorin websocket për të shfaqur të dhënat më të fundit tek klientit, këto të dhëna vazhdimisht dërgohen nga serveri, kjo gjë ndihmon në përmirësimin e performancës së aplikacionit, dhe është shumë e dobishme në aplikacionet për tregëti (trading) ku çmimet ndyshojnë shumë shpesh. [11]

Aplikacionet për komunikim – aplikacionet për komunikim siç është rasti i sistemit që ne kemi zhvilluar, e përdorin websocket për të realizuar vetëm një lidhje për shkëmbim të të dhënave, pra kjo lidhje përdoret gjatë gjithë komunikimit për dërgim dhe pranim të mesazheve, kjo do të thotë se websocket është adekuat për realizimin e mekanizmit për sinjalizim. [11]

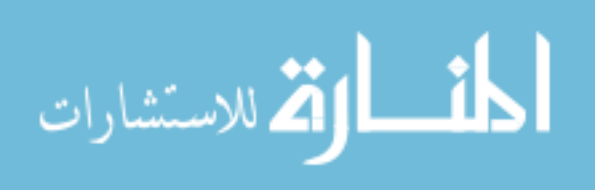

## **5.3 Gjuhët Programuese**

Në pjesën në vijim do t'i përshkruajmë gjuhët programuese që ne i kemi përdorur për zhvillimin e aplikacionit për komunikim me pacientë.

## **5.3.1 HTML**

HTML (HyperText Markup Language) – është gjuhë e strukturar dhe është njëra nga gjuhët kryesore që përdoret për të krijuar ueb faqe të ndryshme në internet varësisht nga preferencat e përdoresit. HTML përdor etiketat, të cilat përdoren për të përshkruar dhe strukturar faqet në internet. Etiketat e HTML mund të identifikohen lehtë në një dokument HTML pasi ato fillojnë "**<**" dhe mbaronjë me "**>**", brenda etiketave të html-s mund të vendosen edhe atributet për etiketën, atributet janë informata shtesë për etiketen/elementin ku janë vendosur. HTML na ofron gjithashtu mundësinë e krijimit të dokumenteve multimediale, me dokument multimedial nënkuptojmë dokumentin i cili përmban: imazhe, tinguj, video etj. [12]

### **5.3.2 CSS**

CSS (Sheets Cascading Style) - është një gjuhë që përshkruan pamjen dhe formatimin e dokumentit të shkruar në gjuhën HTML, pra kjo gjuhë përdoret gjerësisht për të stiluar faqet në internet.

CSS mundëson ndarjen e përmbajtjes së dokumentit nga prezantimi i dokumenteve, siç janë paraqitja, ngjyrat dhe shkronjat. Kjo mundëson që shumë faqe të internetit të ndajnë të njëjtin formatim dhe të zvogëlojnë kompleksitetin dhe përsëritjen e përmbajtjes strukturore. CSS gjithashtu mund të lejojë që e njëjta faqe në HTML të paraqitet në stile të ndryshme. Sot CSS përdoret dhe mbështetet gjerësisht nga të gjithë shfletuesit. [13]

## **5.3.3 PHP**

PHP (Hypertext Preprocessor) është një gjuhë programuese e lehtë dhe shumë e përshtatshme për t'u përdorur e cila funksion primar e ka zhvillimin e ueb faqeve. Php për nga sintaksa ka ngjashmëri me shumë gjuhë tjera si C, Perl, Java etj.

Kjo gjuhë mund të bashkëveprojë me lloje te ndryshme bazash të të dhëva, si p.sh.: MySql, MSSQL etj.

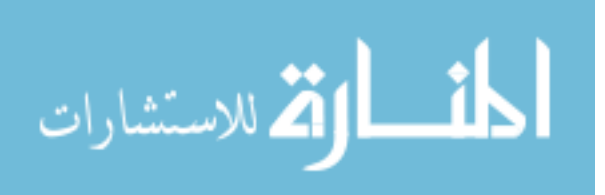

Skriptat e PHP fillon me "<?php" dhe perfundon me "?>". Me anë të kësaj gjuhe programerit i mundësohet dhe e ka më të lehtë të ndërmjetsojë mes HTML apo anës së klientit dhe anës së serveritku ruhen të dhënat. Pasi që PHP ekzekutohet në server, atëherë klienti nuk mund të ketë qasje në kod. [14]

Programet e shkruara në PHP nuk kompajllohen por interpretohen, gjë që e bënë këtë gjuhë më të ngadaltë.

Disa prej vetive kryesore të PHP-së janë:

- PHP është open source, dmth falas për përodrim,
- PHP është një gjuhë e skriptuese,
- PHP-së ekzekutohet në anën e serverit,
- PHP mbështet shumë lloje të bazës së të dhënave (MySql, MSSQL, Oracle, Sybase etj.),
- PHP punon në platforma të ndryshme (Windows, Linux, Unix),
- PHP është kompatibile me pothuajse të gjithë ueb serverët, të cilët përdoren sot (Apache, IIS etj.)
- Një PHP file mund të përmbajë tekst të thjeshtë, HTML tags dhe skripta,
- File-at e PHP mund të kenë njërën nga këto prapashtesa: php, php3, phtml etj.,
- PHP përkrah klasat edhe objektet,
- PHP përkrah sesionet dhe cookiet,
- Variablat në PHP kanë tipe dinamike (nuk ka nevojë t'u deklarohet tipi). [13]

#### **5.3.4 Javascript**

Javascript është një gjuhë programuese e zhvilluar nga Netscape në vitin 1995. Kjo gjuhë është gjuha e vetme skriptuese në anën e klientit, e cila përdoret në cdo web faqe në internet. Meqenëse JavaScript ekzekutohet në shfletues, nuk ka nevojë për softuerë shtesë për t'a përdorur, duhet vetëm një tekst editor (si TextWrangler apo TextEdit ose NotePad) si dhe një shfletues për përdorimin e kësaj gjuhe.

Javascript nuk ka lidhje me gjuhën programuese Java edhe pse të dyja kanë ngjajshmëri sipërfaqësore.

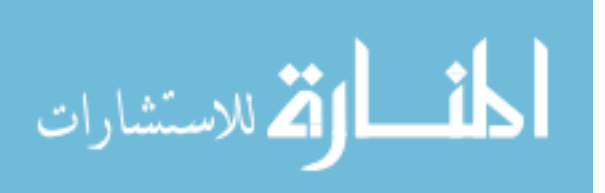

Kjo gjuhë mund të ndërveprojë me HTML duke ju lejuar ueb dizajnerëve të ndërtojnë ueb faqe me një përmbajtje dinamike. Kodi JavaScript vendoset brenda tag-eve <SCRIPT>. Këto tag-e mund të vendosen në çdo pjesë të dokumentit. Browserat të cilët nuk suportojnë kod JavaScript thjeshtë do t'a injorojnë përmbajtjen e këtyre tag-eve. Zakonisht tag-et <SCRIPT> vendosen në kokën e faqes në menyrë që kodi HTML të jetë sa më i lexueshëm.

JavaScript mund të përdoret për të ndërtuar një uebfaqe të plotë nëse përdoret me Node.js (librari që përdoret në anën e serverit) dhe MongoDB (që është një bazë të dhënash). [14]

#### **5.3.5 Baza e të dhënave**

Baza e të dhënave është një vend ku ruhen të dhënat në mënyrë të organizuar. Aplikacionet ueb ndërveprojnë me të dhënat e vendosura në një databazë të caktuar në tabela të ndryshme vetëm pasi që të jetë bërë lidhja mes tyre. Në sistemin që ne kemi zhvilluar për bazën e të dhënave është përdorur MySQL.

Ekzistojnë dy forma për t'u lidhur me databazë:

**Lidhja automatike** - kjo mënyrë mundëson qasje në çdo ngarkim të klasës. Për t'a aktivizuar këtë veçori, duhet të shtohet fjala "database" tek array i librarive, në file-n:

application/config/autoload.php. [15]

**Lidhja manuale** - nëse vetëm disa faqe kërkojnë lidhje në bazë të të dhënave atëherë përdoret kjo mënyrë e cila mundëson qasje në bazë të të dhënave, duke përdorur rreshtin e kodit aty ku duhet qasja, ose në konstruktor për të mundësuar çsaje globale në të gjithë klasën. Për t'u lidhur manualisht me një bazë të dhënash, duhet të dërgohet ky varg vlerash: [15]

```
$config['hostname'] = 'localhost';
```
\$config['username'] = 'myusername'; \$config['password'] = 'mypassword'; \$config['database'] = 'mydatabase'; \$config['dbdriver'] = 'mysqli';  $\text{Sconfig['dbprefix'] = "};$ \$config['pconnect'] = FALSE;  $\text{Sconfig}$ ['db debug'] = TRUE;  $\text{Sconfig}$ ['cache on'] = FALSE;  $\text{Sconfig}$ ['cachedir'] = ";

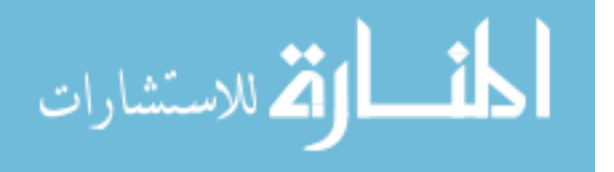

 $\text{Sconfig['char\_set']} = \text{`utf8'};$  $\text{Sconfig}$  ['dbcollat'] = 'utf8 general ci'; \$this->load->database(\$config);

#### **5.4 Kërkesat e sistemit**

Kjo pjesë ka të bëjë me përshkrimin e kërkesave mbi të cilat do të zhvillohet sistemi. Këto kërkesa janë ndarë në dy grupe, në kërkesa funksionale dhe kërkesa jofunksionale.

#### **5.4.1 Kërkesat funksionale**

- Sistemi duhet të ofroj mundësinë e regjistrimit të përdoruesve.
- Sistemi duhet të ofroj mundësinë për qasje në sistem.
- Sistemi duhet të ofroj mundësinë e regjistrimit të reparteve.
- Sistemi duhet të ofroj mundësinë e regjistrimit të termineve.
- Sistemi duhet të ofroj mundësinë e shfaqjes së termineve për doktorët dhe pacientët.
- Sistemi duhet të ofroj mundësinë për realizimin e video thirrjeve.
- Sistemi duhet të ofroj mundësinë për përditësimin e të dhënave të përdoruesit.
- Sistemi duhet të ofroj mundësinë e deaktivizimit të përdoruesve të sistemit.

### **5.4.2 Kërkesat jo-funksionale**

- Sistemi duhet të jetë i bazuar në teknologjinë ueb.
- Sistemi duhet të ofroj përkrahje 24/7.
- Sistemi duhet të jetë i qasshëm nga çdo pajisje si kompjuter, telefon të mençur, tablet etj.
- Sistemi duhet të zhvillohet me CodeIgniter framework 4.0.
- Sistemi duhet të përdor teknologjinë webRTC per komunikim në kohë reale,
- Sistemi duhet të ofroj siguri të lartë për mbrojtjen e të dhënave.
- Sistemi duhet të jetë responsiv për çdo shfletues.
- Sistemi duhet të ofroj role të ndryshme për përdoruesit.
- Sistemi duhet të përkrahë shumëgjuhësinë.

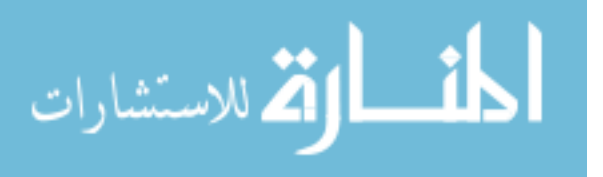

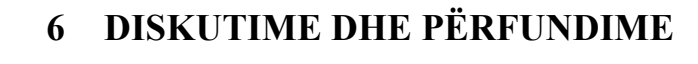

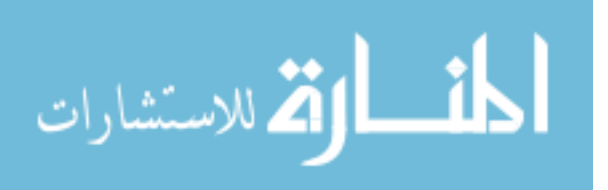

Në këtë punim diplome qellimi ynë ka qenë hulumtimi se si punon një sistem i telemjekësisë, gjithashtu ne kemi propozuar një sistem i cili mund të ketë një rol të rëndësishëm në aspektin e kujdesin shëndetsor.

Meqenëse tipari kryesor i sistemit tonë është thirrja me video, ne u përpoqëm të japim trajtim të menjëhershëm që të zvogëlohet mbingarkesa e spitaleve në vendin tonë.

Përmes komunikimit video-thirrje mjeku, komunikon me pacientin, duke u njoftuar me të gjitha problemet me të cilat pacienti përballet, mund të përshkruaj ilaçet të nevojshme dhe gjithashtu të monitorojë semundjen e pacientit dhe nëse është e nevojshme, mjeku të rekomandojë të vizitojë fizikisht.

Gjithashtu kemi krahasuar tri sistemet (doxy.me, eVisit dhe teladoc) te cilat konsiderohen që përdoren më së shumti në botë , ku pas krahasimeve të funksioneve bazë del që Teladoc është e vetmja që ofron aplikacionet mobile ne ios edhe android. Gjithashtu Teladoc konsiderohet si sistemi me çmimin më të lartë në krahasim me sistemet e tjera.

Për zhvillimin e këtij sistemi ne kemi përdorur gjuhët programuese si: PHP (CodeIgniter), HTML5, CSS3, Javascript, jQuery, webRTC, websocket, ndërsa baza e të dhënave e aplikacionit është e ndërtuar në MySQL, sistemi sinjalizues është zhvilluar duke përdorur websocket dhe gjuhën javascript.

Sistemi për komunikim me pacientë ka tri role kryesor: Stafin mjeksorë, Doktorët dhe Pacientët, per secilin rol është zhvilluar një nënsistem në vete.

Në këtë sistem përpos moduleve bazë të zhvilluara ka mundësi që në të ardhmen të shtohen edhe role dhe module të reja, siç është psh.: komunikimi i aplikacionit me sensor të ndryshëm mjekësor dhe bartja e të dhënave të sensorit në server për t'a ditur më saktë gjendjen aktuale të pacientit.

## **7 REFERENCAT**

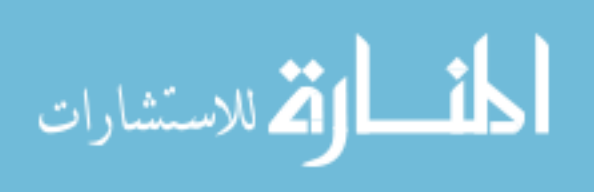

- [1] «World Health Organization,» [Në linjë]. Available: https://www.who.int/gho/goe/telehealth/en/. [Qasja 10 8 2020].
- [2] «Agjencia e Statistikave të Kosovës,» [Në linjë]. Available: https://ask.rksgov.net/media/4892/vler%C3%ABsimi-i-popullsis%C3%AB-2018.pdf. [Qasja 22 8 2020].
- [3] «Shërbimi spitalor dhe klinik universitar i kosovës,» [Në linjë]. Available: https://shskuk.rks-gov.net/Navbar/IndexStatic/1047. [Qasja 11 9 2020].
- [4] «Shërbimi spitalor dhe klinik universitar i kosovës,» [Në linjë]. Available: https://shskuk.rks-gov.net/Navbar/IndexStatic/1047. [Qasja 12 8 2020].
- [5] «Doxy,» [Në linjë]. Available: https://doxy.me/en/about/. [Qasja 20 8 2020].
- [6] «eVisit,» [Në linjë]. Available: https://evisit.com/platform/overview/. [Qasja 20 8 2020].
- [7] «Teladoc,» [Në linjë]. Available: https://www.teladoc.com/. [Qasja 20 8 2020].
- [8] S. Loreto dhe S. P. Romano, Real-Time Communication with WebRTC: Peer-to-Peer in the Browser, 2014.
- [9] «MDN Web Docs,» [Në linjë]. Available: https://developer.mozilla.org/en-US/docs/Web/API/WebRTC\_API/Signaling\_and\_video\_calling. [Qasja 25 8 2020].
- [10] A. Lombardi , WebSocket: Lightweight Client-Server Communications, 2015.
- [11] «Geeks for Geeks,» [Në linjë]. Available: https://www.geeksforgeeks.org/what-isweb-socket-and-how-it-is-different-from-the-http/. [Qasja 24 8 2020].
- [12] «W3C,» [Në linjë]. Available: https://www.w3.org/MarkUp/Guide/. [Qasja 21 8 2020].
- [13] «Mozilla Developers,» [Në linjë]. Available: https://developer.mozilla.org/en-US/docs/Web/CSS. [Qasja 21 8 2020].
- [14] R. Nixon, Learning PHP, MySQL & JavaScript: With jQuery, CSS & HTML5, 2018.
- [15] «Codeigniter Web Framework,» [Në linjë]. Available: https://codeigniter.com/userguide3/database/connecting.html. [Qasja 23 8 2020].

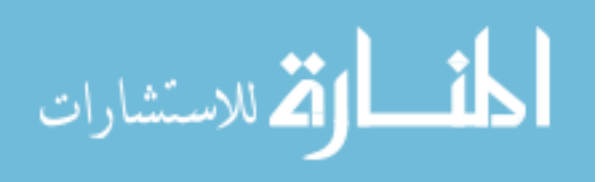